# **DejaGnu**

**The GNU Testing Framework**

**Rob Savoye Free Software Foundation**

### **DejaGnu: The GNU Testing Framework**

by Rob Savoye

1.4.4 Edition Copyright © 2002 by Free Software Foundation, Inc.

Revision History

Revision 0.6.2 2002-7-16 Revised by: rob@welcomehome.org Add new tutorial as a new chapter.

Revision 0.6.1 2001-2-16 Revised by: rob@welcomehome.org Add info on the new dejagnu.h file.<br>Revision 0.6 2001-2-16 Revised l

2001-2-16 Revised by: rob@welcomehome.org Updated for new release.<br>Revision 0.5 2000-1-24

2000-1-24 Revised by: rob@welcomehome.org Initial version after conversion to DocBook.

# **Table of Contents**

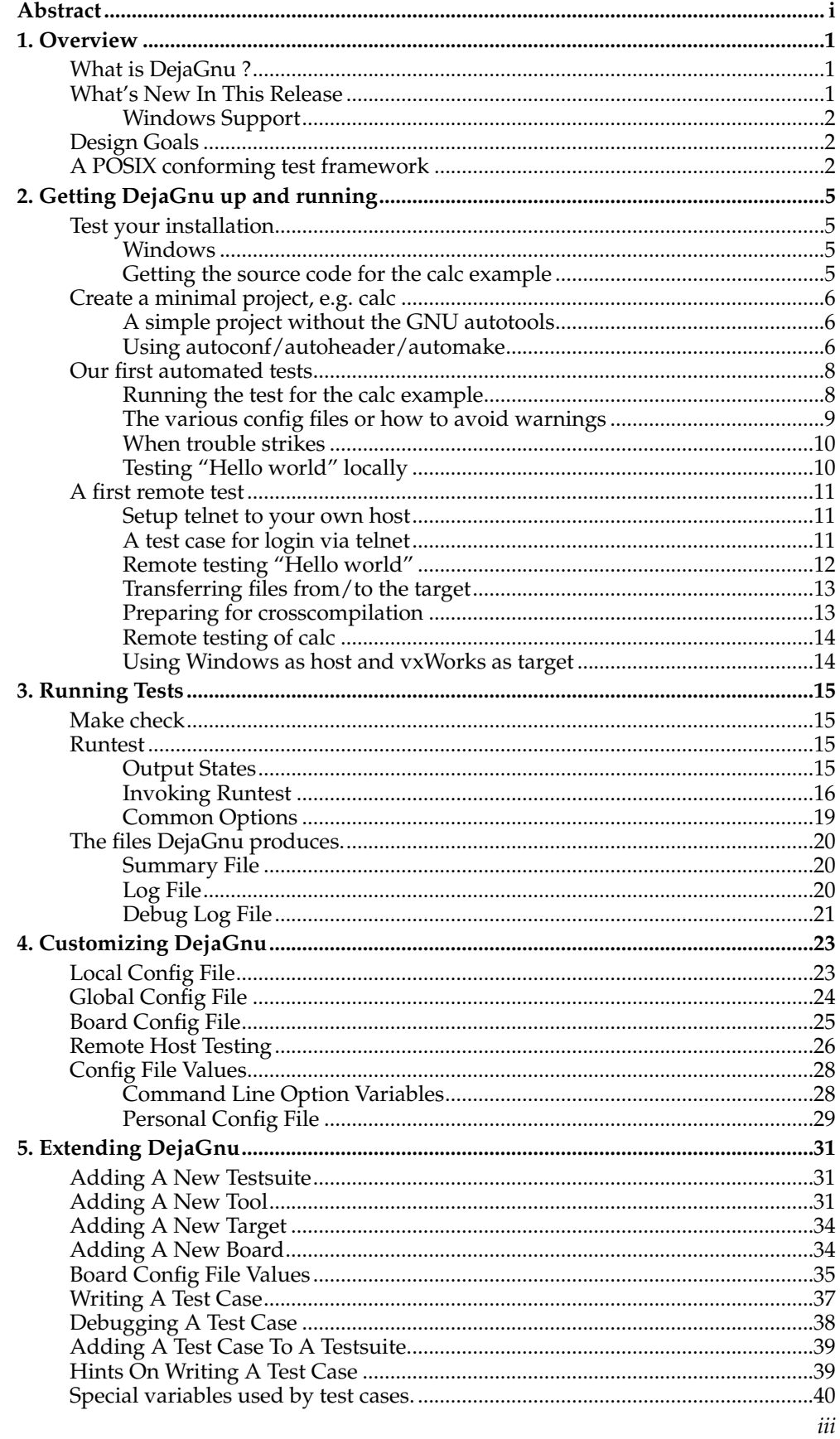

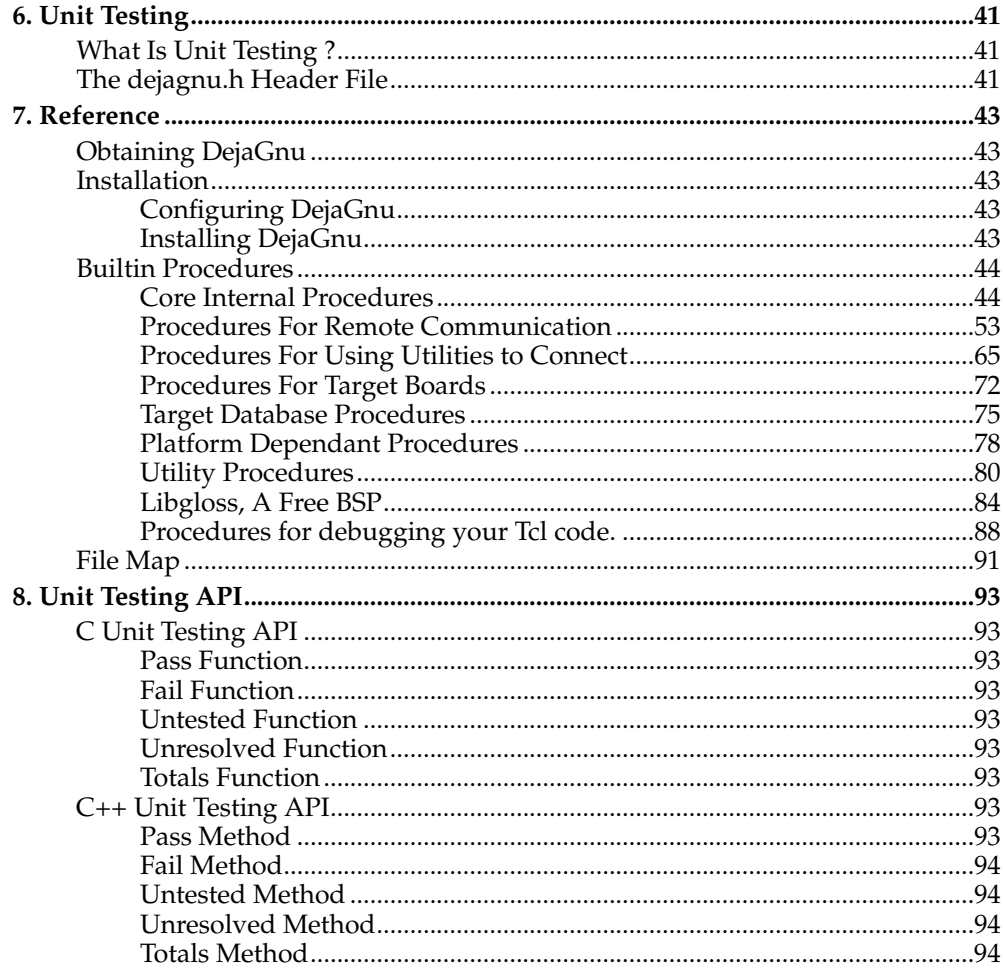

# <span id="page-4-0"></span>**Abstract**

This document describes the functionality of DejaGnu, the testing framework of the GNU project. DejaGnu is written in Expect, which uses Tcl as a command language. Expect acts as a very programmable shell. As with other Unix command shells, you can run any program, but once the program is started, your test script has programmable control over its input and output. This does not just apply to the programs under test; **expect** can also run any auxiliary program, such as **diff** or **sh**, with full control over its input and output.

DejaGnu itself is merely a framework for the creation of testsuites. Testsuites are distributed with each application.

*Abstract*

# <span id="page-6-0"></span>**Chapter 1. Overview**

# <span id="page-6-1"></span>**What is DejaGnu ?**

DejaGnu is a framework for testing other programs. Its purpose is to provide a single front end for all tests. Think of it as a custom library of Tcl procedures crafted to support writing a test harness. A *Test Harness* is the testing infrastructure that is created to support a specific program or tool. Each program can have multiple testsuites, all supported by a single test harness. DejaGnu is written in Expect, which in turn uses Tcl  $-$  Tool command language. There is more information on Tcl at the Scriptics<sup>1</sup> web site and the Expect web site is at  $\mathrm{NIST^2}.$ 

Julia Menapace first coined the term "DejaGnu" to describe an earlier testing framework at Cygnus Support she had written for **GDB**. When we replaced it with the Expect-based framework, it was like DejaGnu all over again. More importantly, it was also named after my daughter, Deja Snow Savoye<sup>3</sup> (now 13 years old as of September 2003), who was a toddler during DejaGnu's beginnings.

DejaGnu offers several advantages for testing:

- The flexibility and consistency of the DejaGnu framework make it easy to write tests for any program, with either batch oriented, or interactive programs.
- DejaGnu provides a layer of abstraction which allows you to write tests that are portable to any host or target where a program must be tested. For instance, a test for **GDB** can run from any supported host system on any supported target system. DejaGnu runs tests on many single board computers, whose operating software ranges from a simple boot monitor to a real-time OS.
- All tests have the same output format. This makes it easy to integrate testing into other software development processes. DejaGnu's output is designed to be parsed by other filtering script and it is also human readable.
- Using Tcl and Expect, it's easy to create wrappers for existing testsuites. By incorporating existing tests under DejaGnu, it's easier to have a single set of report analyse programs..

Running tests requires two things: the testing framework and the testsuites themselves. Tests are usually written in Expect using Tcl, but you can also use a Tcl script to run a testsuite that is not based on Expect. Expect script filenames conventionally use *.exp* as a suffix; for example, the main implementation of the DejaGnu test driver is in the file runtest.exp.)

# <span id="page-6-2"></span>**What's New In This Release**

This release has a number of substantial changes over version 1.3. The most visible change is that the version of Expect and Tcl included in the release are up-to-date with the current stable net releases. The biggest change is years of modifications to the target configuration system, used for cross testing. While this greatly improved cross testing, is has made that subsystem very complicated. The goal is to have this entirely rewritten using iTcl by the next release. Other changes are:

- More built-in support for building target binaries with the correct linker flags. Currently this only works with GCC as the cross compiler, preferably with a target supported by [Libgloss.](#page-89-0)
- Lots of little bug fixes from years of heavy use at Cygnus Solutions.
- DejaGnu now uses Automake for Makefile configuration.
- Updated documentation, now in SGML (using the free GNU DocBook tools<sup>4</sup>) format.

• Windows support. There is beta level support for Windows that is still a work in progress. This requires the Cygwin<sup>5</sup> POSIX subsystem for Windows.

### <span id="page-7-0"></span>**Windows Support**

To use DejaGnu on Windows, you need to first install the Cygwin<sup>6</sup> release. This works as of the B20.1 release. Cygwin is a POSIX system for Windows. This covers both utility programs and a library that adds POSIX system calls to Windows. Among them is pseudo tty support for Windows that emulates the POSIX pty standard. The latest Cygwin is always available from this location<sup>7</sup>. This works well enough to run *"make check"* of the GNU development tree on Windows after a native build. But the nature of ptys on Windows is still evolving. Your mileage may vary.

# <span id="page-7-1"></span>**Design Goals**

DejaGnu grew out of the internal needs of Cygnus Solutions, the company formerly known as Cygnus Support. Cygnus maintained and enhanced a variety of free programs in many different environments and we needed a testing tool that:

- was useful to developers while fixing bugs;
- automated running many tests during a software release process;
- was portable among a variety of host computers;
- supported cross-development testing;
- permitted testing interactive programs, like **GDB**; and
- permitted testing batch oriented programs, like **GCC**.

Some of the requirements proved challenging. For example, interactive programs do not lend themselves very well to automated testing. But all the requirements are important: for instance, it is imperative to make sure that **GDB** works as well when cross-debugging as it does in a native configuration.

Probably the greatest challenge was testing in a cross-development environment. Most cross-development environments are customized by each developer. Even when buying packaged boards from vendors there are many differences. The communication interfaces vary from a serial line to Ethernet. DejaGnu was designed with a modular communication setup, so that each kind of communication can be added as required and supported thereafter. Once a communication procedure is coded, any test can use it. Currently DejaGnu can use **rsh**, **rlogin**, **telnet**, **tip**, **kermit** and **mondfe** for remote communications.

# <span id="page-7-2"></span>**A POSIX conforming test framework**

DejaGnu conforms to the POSIX 1003.3 standard for test frameworks. Rob Savoye was a member of that committee.

The POSIX standard 1003.3 defines what a testing framework needs to provide, in order to permit the creation of POSIX conformance test suites. This standard is primarily oriented to running POSIX conformance tests, but its requirements also support testing of features not related to POSIX conformance. POSIX 1003.3 does not specify a particular testing framework, but at this time there is only one other POSIX conforming test framework: TET. TET was created by Unisoft for a consortium comprised of X/Open, Unix International and the Open Software Foundation.

The POSIX documentation refers to *assertions*. An assertion is a description of behavior. For example, if a standard says "The sun shall shine", a corresponding assertion might be "The sun is shining." A test based on this assertion would pass or fail depending on whether it is day or night. It is important to note that the standard being tested is never 1003.3; the standard being tested is some other standard, for which the assertions were written.

As there is no testsuite to test testing frameworks for POSIX 1003.3 conformance, verifying conformance to this standard is done by repeatedly reading the standard and experimenting. One of the main things 1003.3 does specify is the set of allowed output messages and their definitions. Four messages are supported for a required feature of POSIX conforming systems and a fifth for a conditional feature. DejaGnu supports the use of all five output messages. In this sense a testsuite that uses exactly these messages can be considered POSIX conforming. These definitions specify the output of a test case:

### PASS

A test has succeeded. That is, it demonstrated that the assertion is true.

### XFAIL

POSIX 1003.3 does not incorporate the notion of expected failures, so *PASS*, instead of *XPASS*, must also be returned for test cases which were expected to fail and did not. This means that *PASS* is in some sense more ambiguous than if *XPASS* is also used.

### FAIL.

A test has produced the bug it was intended to capture. That is, it has demonstrated that the assertion is false. The *FAIL* message is based on the test case only. Other messages are used to indicate a failure of the framework. As with *PASS*, POSIX tests must return *FAIL* rather than *XFAIL* even if a failure was expected.

### UNRESOLVED

A test produced indeterminate results. Usually, this means the test executed in an unexpected fashion; this outcome requires that a human being go over results, to determine if the test should have passed or failed. This message is also used for any test that requires human intervention because it is beyond the abilities of the testing framework. Any unresolved test should resolved to *PASS* or *FAIL* before a test run can be considered finished.

Note that for POSIX, each assertion must produce a test result code. If the test isn't actually run, it must produce *UNRESOLVED* rather than just leaving that test out of the output. This means that you have to be careful when writing tests to not carelessly use Tcl commands like *return*---if you alter the flow of control of the Tcl code you must insure that every test still produces some result code.

Here are some of the ways a test may wind up *UNRESOLVED*:

- A test's execution is interrupted.
- A test does not produce a clear result. This is usually because there was an *ER-ROR* from DejaGnu while processing the test, or because there were three or more *WARNING* messages. Any *WARNING* or *ERROR* messages can invalidate the output of the test. This usually requires a human being to examine the output to determine what really happened---and to improve the test case.
- A test depends on a previous test, which fails.
- The test was set up incorrectly.

### *Chapter 1. Overview*

# UNTESTED

A test was not run. This is a place-holder, used when there is no real test case yet.

The only remaining output message left is intended to test features that are specified by the applicable POSIX standard as conditional:

### UNSUPPORTED

There is no support for the tested case. This may mean that a conditional feature of an operating system, or of a compiler, is not implemented. DejaGnu also uses this message when a testing environment (often a "bare board" target) lacks basic support for compiling or running the test case. For example, a test for the system subroutine *gethostname* would never work on a target board running only a boot monitor.

DejaGnu uses the same output procedures to produce these messages for all testsuites and these procedures are already known to conform to POSIX 1003.3. For a DejaGnu testsuite to conform to POSIX 1003.3, you must avoid the *setup*xfail} procedure as described in the *PASS* section above and you must be careful to return *UNRESOLVED* where appropriate, as described in the *UNRESOLVED* section above.

# **Notes**

- 1. http://www.scriptics.com
- 2. http://expect.nist.gov
- 3. mailto:deja@welcomehome.org
- 4. http://nis-www.lanl.gov/~rosalia/mydocs/docbook-intro.html
- 5. http://www.cygwin.com/
- 6. http://www.cygwin.com/
- 7. http://www.cygwin.com/

# <span id="page-10-0"></span>**Chapter 2. Getting DejaGnu up and running**

This chapter was originally written by Niklaus Giger (ngiger@mus.ch) because he lost a week to figure out how DejaGnu works and how to write a first test.

Follow these instructions as closely a possible in order get a good insight into how DejaGnu works, else you might run into a lot of subtle problems. You have been warned.

It should be no big problems installing DejaGnu using your package manager or from the source code. Under a Debian/GNU/Linux systems just type (as root)

apt-get dejagnu

. These examples were run on a primary machine with a AMD K6 and a Mac Powerbook G3 serving as a remote target.

The tests for Windows were run under Windows NT using the actual Cygwin version (1.3.x as of October 2001). It's target system was a PPC embedded system running vxWorks.

# <span id="page-10-1"></span>**Test your installation**

Create a new user called "dgt" (DejaGnuTest), which uses bash as it login shell. PS1 must be set to  $\wedge u:\wedge v\$  ' in its ~/.bashrc. Login as this user, create an empty directory and change the working directory to it. e.g

```
dgt:~$ mkdir ~/dejagnu.test
dgt:~$ cd ~/dejagnu.test
```
Now you are ready to test DejaGnu's main program called runtest. The expecteted output is shown

### **Example 2-1. Runtest output in a empty directory**

```
dgt:~/dejagnu.test$ runtest
WARNING: Couldn't find the global config file.
WARNING: No tool specified Test
Run By dgt on Sun Nov 25 17:07:03 2001 Native configuration is i586-pc-linux-gnu
== tests ==Schedule of variations: unix
Running target unix Using /usr/share/dejagnu/baseboards/unix.exp as board description f
Using /usr/share/dejagnu/config/unix.exp as generic interface file for target.
ERROR: Couldn't find tool config file for unix.
== Summary ==
```
We will show you later how to get rid of all the WARNING- and ERROR-messages. The files testrun.sum and testrun.log have been created, which do not interest us at this point. Let's remove them.

<span id="page-10-2"></span>:~/dejagnu.test\$ rm testrun.sum testrun.log

### **Windows**

On Windows systems DejaGnu is part of a port of a lot of Unix tools to the Windows OS, called Cygwin. Cygwin may be downloaded and installed from a mirror of http://www.cygwin.com/. All examples were also run on Windows NT. If nothing is said, you can assume that you should get the same output as on a Unix system.

<span id="page-10-3"></span>You will need a telnet daemon if you want to use a Windows box as a remote target. There seems to be a freeware telnet daemon at http://www.fictional.net/.

### **Getting the source code for the calc example**

If you are running a Debian distribution you can find the examples under /usr/share/doc/dejagnu/examples. These examples seem to be missing in Red Hat's RPM. In this case download the sources of DejaGnu and adjust the pathes to the DejaGnu examples accordingly.

# <span id="page-11-1"></span><span id="page-11-0"></span>**Create a minimal project, e.g. calc**

In this section you will to start a small project, using the sample application calc, which is part of your DejaGnu distribution

### **A simple project without the GNU autotools**

The runtest program can be run standalone. All the autoconf/automake support is just cause those programs are commonly used for other GNU applications. The key to running runtest standalone is having the local site.exp file setup correctly, which automake does.

The generated site.exp should like like:

```
set tool calc
set srcdir .
set objdir /home/dgt/dejagnu.test
```
### <span id="page-11-2"></span>**Using autoconf/autoheader/automake**

We have to prepare some input file in order to run autocon and automake. There is book "GNU autoconf, automake and libtool" by Garry V. Vaughan, et al. NewRider, ISBN 1-57870-190-2 which describes this process thoroughly.

From the calc example distributed with the DejaGnu documentation you should copy the program file itself (calc.c) and some additional files, which you might examine a little bit close to derive their meanings.

```
dgt:~/dejagnu.test$ cp -r /usr/share/doc/dejagnu/examples/calc/\
{configure.in,Makefile.am,calc.c,testsuite} .
```
In Makemake.am note the presence of the AUTOMAKE\_OPTIONS = dejagnu. This option is needed.

Run aclocal to generate aclocal.m4, which is a collection of macros needed by configure.in

dgt:~/dejagnu.test\$ aclocal

autoconf is another part of the auto-tools. Run it to generate configure based on information contained in configure.in.

dgt:~/dejagnu.test\$ autoconf

autoheader is another part of the auto-tools. Run it to generate calc.h.in.

dgt:~/dejagnu.test\$ autoheader

The Makefile.am of this example was developed as port of the DejaGnu distribution. Adapt Makefile.am for this test. Replace the line "#noinst\_PROGRAMS = calc" to "bin\_PROGRAMS = calc". Change the RUNTESTDEFAULTFLAGS from "\$\$srcdir/testsuite" to "./testsuite".

Running automake at this point contains a series of warning in its output as shown in the following example:

### **Example 2-2. Sample output of automake with missing files**

```
dgt:~/dejagnu.test$ automake --add-missing
automake: configure.in: installing './install-sh'
automake: configure.in: installing './mkinstalldirs'
automake: configure.in: installing './missing'
automake: Makefile.am: installing './INSTALL'
automake: Makefile.am: required file './NEWS' not found
automake: Makefile.am: required file './README' not found
automake: Makefile.am: installing './COPYING'
automake: Makefile.am: required file './AUTHORS' not found
automake: Makefile.am: required file './ChangeLog' not found
configure.in: 4: required file './calc.h.in' not found
Makefile.am:6: required directory ./doc does not exist
```
Create a empty directory doc and empty files INSTALL, NEWS, README, AU-THORS, ChangeLog and COPYING. The default COPYING will point to the GNU Public License (GPL). In a real project it would be time to add some meaningfull text in each file.

Adapt calc to your environment by calling configure.

### **Example 2-3. Sample output of configure**

```
dgt:~/dejagnu.test$ ./configure
creating cache ./config.cache
checking whether to enable maintainer-specific portions of Makefiles... no
checking for a BSD compatible install... /usr/bin/install -c
checking whether build environment is sane... yes
checking whether make sets ${MAKE}... yes
checking for working aclocal... found
checking for working autoconf... found
checking for working automake... found
checking for working autoheader... found
checking for working makeinfo... found
checking for gcc... gcc checking whether the C compiler (gcc ) works... yes
checking whether the C compiler (gcc ) is a cross-compiler... no
checking whether we are using GNU C... yes
checking whether gcc accepts -g... yes
checking for a BSD compatible install... /usr/bin/install -c
checking how to run the C preprocessor... gcc -E
checking for stdlib.h... yes
checking for strcmp... yes
updating cache ./config.cache
creating ./config.status
creating Makefile creating calc.h
```
If you are familiar with GNU software, this output should not contain any surprise to you. Any errors should be easy to fix for such a simple program.

Build the calc executable:

#### **Example 2-4. Sample output building calc**

```
dgt:~/dejagnu.test$ make
gcc -DHAVE_CONFIG_H -I. -I. -I. -g -O2 -c calc.c
gcc -g -O2 -o calc calc.o
```
You prepared a few files and then called some commands. Respecting the right order assures a automatic and correctly compiled calc program. The following example resumes the correct order.

**Example 2-5. Creating the calc program using the GNU autotools**

dgt:~/dejagnu.test\$ aclocal dgt:~/dejagnu.test\$ autoconf dgt:~/dejagnu.test\$ autoheader dgt:~/dejagnu.test\$ automake --add-missing dgt:~/dejagnu.test\$ ./configure dgt:~/dejagnu.test\$ make

Play with calc and verify whether it works correctly. A sample session might look like this:

```
dgt:~/dejagnu.test$ ./calc
calc: version
Version: 1.1
calc: add 3 4
7
calc: multiply 3 4
12
calc: multiply 2 4
12
calc: quit
```
Look at the intentional bug that 2 times 4 equals 12.

The tests run by DejaGnu need a file called site.exp, which is automatically generated if we call "make site.exp". This was the purpose of the "AUTOMAKE\_OPTIONS = dejagnu" in Makefile.am.

**Example 2-6. Sample output generating a site.exp**

```
dgt: make site.exp
dgt:~/dejagnu.test$ make site.exp
Making a new site.exp file...
```
# <span id="page-13-1"></span><span id="page-13-0"></span>**Our first automated tests**

### **Running the test for the calc example**

Now we are ready to call the automated tests

### **Example 2-7. Sample output of runtest in a configured directory**

```
dgt:~/dejagnu.test$ make check
make check-DEJAGNU
make[1]: Entering directory '/home/dgt/dejagnu.test' srcdir='cd . && pwd'; export srcdi
EXPECT=expect; export EXPECT; \backslash runtest=runtest; \backslashif /bin/sh -c "$runtest --version" > /dev/null 2>&1; then \
$runtest --tool calc CALC='pwd'/calc --srcdir ./testsuite ; \
else echo "WARNING: could not find \'runtest'" 1>&2; :;\
fi
WARNING: Couldn't find the global config file.
WARNING: Couldn't find tool init file
Test Run By dgt on Sun Nov 25 21:42:21 2001
Native configuration is i586-pc-linux-gnu
       == calc tests ==
```

```
Schedule of variations:
   unix
```

```
Running target unix
Using /usr/share/dejagnu/baseboards/unix.exp as board description file for target.
Using /usr/share/dejagnu/config/unix.exp as generic interface file for target.
Using ./testsuite/config/unix.exp as tool-and-target-specific interface file.
Running ./testsuite/calc.test/calc.exp ...
FAIL: multiply2 (bad match)
=== calc Summary ===
# of expected passes 5
# of unexpected failures 1
/home/Dgt/dejagnu.test/calc version Version: 1.1
make[1]: *** [check-DEJAGNU] Fehler 1
make[1]: Leaving directory '/home/Dgt/dejagnu.test' make: *** [check-am] Fehler 2
```
Did you see the line "FAIL:"? The test cases for calc catch the bug in the calc.c file. Fix the error in calc.c later as the following examples assume a unchanged calc.c.

Examine the output files calc.sum and calc.log. Try to understand the testcases written in ~/dejagnu.test/testsuite/calc.test/calc.exp. To understand Expect you might take a look at the book "Exploring Expect", which is an excellent resource for learning and using Expect. (Pub: O'Reilly, ISBN 1-56592-090-2) The book contains hundreds of examples and also includes a tutorial on Tcl. Exploring Expect is 602 pages long.

### <span id="page-14-0"></span>**The various config files or how to avoid warnings**

DejaGnu may be customized by each user. It first searches for a file called  $\sim$ /.dejagnurc. Create the file ~/.dejagnurc and insert the following line:

puts "I am ~/.dejagnurc"

Rerun make check. Test whether the output contains "I am  $\sim$ /.dejagnurc". Create  $\sim$ /my\_dejagnu.exp and insert the following line:

puts "I am ~/my\_dejagnu.exp"

In a Bash-Shell enter

dgt:~/dejagnu.test\$ export DEJAGNU=~/my\_dejagnu.exp

Run "make check" again. The output should not contain "WARNING: Couldn't find the global config file.". Create the sub-directory lib. Create the file "calc.exp" in it and insert the following line:

puts "I am lib/calc.exp"

The last warning "WARNING: Couldn't find tool init file" should not be part of the output of make check. Create the directory  $\sim$ /boards. Create the file  $\sim$ /boards/standard.exp and insert the following line:

puts "I am boards/standard.exp"

If the variable DEJAGNU is still not empty then the (abbreviated) output of "make check" should look like this:

**Example 2-8. Sample output of runtest with the usual configuration files**

dgt:~/dejagnu.test\$ make check  $\langle \ldots \rangle$ fi I am ~/.dejagnurc I am ~/my\_dejagnu.exp

```
I am lib/calc.exp
Test Run By dgt on Sun Nov 25 22:19:14 2001
Native configuration is i586-pc-linux-gnu
    == calc tests ==Using /home/Dgt/boards/standard.exp as standard board description\
file for build.
I am ~/boards/standard.exp
Using /home/Dgt/boards/standard.exp as standard board description\
file for host.
I am ~/boards/standard.exp
Schedule of variations:
 unix
Running target unix
Using /home/Dgt/boards/standard.exp as standard board description\
file for target.
I am ~/boards/standard.exp
Using /usr/share/dejagnu/baseboards/unix.exp as board description file\
for target.
\langle \cdot, \cdot \rangle
```
It is up to you to decide when and where to use any of the above mentioned config files for customizing. This chapters showed you where and in which order the different config files are run.

### <span id="page-15-0"></span>**When trouble strikes**

Calling runtest with the '-v'-flag shows you in even more details which files are searched in which order. Passing it several times gives more and more details.

#### **Example 2-9. Displaying details about runtest execution**

runtest -v -v -v --tool calc CALC='pwd'/calc --srcdir ./testsuite

Calling runtest with the '--debug'-flag logs a lot of details to dbg.log where you can analyse it afterwards.

In all test cases you can temporary adjust the verbosity of information by adding the following Tcl-command to any tcl file that gets loaded by dejagnu, for instance, ~/.dejagnurc:

<span id="page-15-1"></span>set verbose 9

### **Testing "Hello world" locally**

This test checks, whether the built-in shell command "echo Hello world" will really write "Hello world" on the console. Create the file ~/dejagnu.test/testsuite/calc.test/local\_echo.exp. It should contain the following lines

**Example 2-10. A first (local) test case**

```
set test "Local Hello World"
send "echo Hello World"
expect {
   -re "Hello World" { pass "$test" }
}
```
Run runtest again and verify the output "calc.log"

### <span id="page-16-1"></span><span id="page-16-0"></span>**A first remote test**

Testing remote targets is a lot trickier especially if you are using an embedded target which has no built in support for things like a compiler, ftp server or a Bash-shell. Before you can test calc on a remote target you have to acquire a few basics skills.

### **Setup telnet to your own host**

The easiest remote host is usually the host you are working on. In this example we will use telnet to login in your own workstation. For security reason you should never have a telnet deamon running on machine connected on the internet, as password and usernames are transmitted in clear text. We assume you know how to setup your machine for a telnet daemon.

Next try whether you may login in your own host by issuing the command "telnet localhost.1". In order to be able to distinguish between a normal session an a telnet login add the following lines to /home/dgt/.bashrc.

```
if [ "$REMOTEHOST" ]
then
   PS1='remote:\w\$ '
fi
```
Now on the machine a "remote" login looks like this:

### **Example 2-11. Sample log of a telnet login to localhost**

```
dgt:~/dejagnu.test$ telnet localhost
Trying 127.0.0.1...
Connected to 127.0.0.1.
Escape character is '^]'.
Debian GNU/Linux testing/unstable Linux
K6Linux login: dgt
Password:
Last login: Sun Nov 25 22:46:34 2001 from localhost on pts/4
Linux K6Linux 2.4.14 #1 Fre Nov 16 19:28:25 CET 2001 i586 unknown
No mail.
remote:~$ exit
logout
Connection closed by foreign host.
```
### <span id="page-16-2"></span>**A test case for login via telnet**

In order to define a correct setup we have add a line containing "set target unix" either to ~/.dejagnurc or to ~/my\_dejagnu.exp. In ~/boards/standard.exp add the following four lines to define a few patterns for the DejaGnu telnet login procedure.

#### **Example 2-12. Defining a remote target board**

```
set_board_info shell_prompt "remote:"
set_board_info telnet_username "dgt"
set_board_info telnet_password "top_secret"
set_board_info hostname
```
As DejaGnu will be parsing the telnet session output for some well known pattern the output there are a lot of things that can go wrong. If you have any problems verify your setup:

- Is /etc/motd empty?
- Is /etc/issue.net empty?
- Exists a empty ~/.hushlogin?
- The LANG environment variable must be either empty or set to "C".

To test the login via telnet write a sample test case. Create the file  $\sim$ /dejagnu.test/testsuite/calc.test/remote\_echo.exp and add the following few lines:

### **Example 2-13. DejaGnu script for logging in into a remote target**

```
puts "this is remote echo.exp target for $target "
target info $target
#set verbose 9
set shell_id [remote_open $target]
set test "Remote login to $target"
#set verbose 0
puts "Spawn id for remote shell is $shell_id"
if \{ $shell_id > 0 \} {
  pass "$test"
} else {
   fail "Remote open to $target"
}
```
In the runtest output you should find something like:

```
Running ./testsuite/calc.test/local_echo.exp ...
Running ./testsuite/calc.test/remote_echoo.exp ...
this is remote_echo.exp target is unix
Spawn id for remote shell is exp7
```
<span id="page-17-0"></span>Have again a look at calc.log to get a feeling how DejaGnu and expect parse the input.

### **Remote testing "Hello world"**

Next you will transform the above "hello world" example to its remote equivalent. This can be done by adding the following lines to our file remote\_echo.exp.

### **Example 2-14. A first (local) remote "Hello world" test**

```
set test "Remote_send Hello World"
set status [remote_send $target "echo \"Hello\" \"World\"\n" ]
pass "$test"
set test "Remote_expect Hello World"
remote expect $target 5 {
  -re "Hello World" { pass "$test" }
}
```
Call make check. The output should contain "# of expected passes 9" and "# of unexcpected failures 1".

Have a look at the procedures in /usr/share/dejagnu/remote.exp to have an overview of the offered procedures and their features.

Now setup a real target. In the following example we assume as target a PowerBook running Debian. As above add a test user "dgt", install telnet and FTP servers. In order to distinguish it from the host add the line

```
PS1='test:>'
```
to /home/dgt/.bash\_profile. Also add a corresponding entry "powerbook" to /etc/hosts and verify that you are able to ping, telnet and ftp to the target "powerbook".

In order to let runtest run its test on the "powerbook" target change the following lines in ~/boards/standard.exp:

### **Example 2-15. Board definition for a remote target**

```
set board info protocol "telnet"
set_board_info telnet_username "dgt"
set_board_info telnet_password "top_secret"
set_board_info shell_prompt "test:> "<br>set_board_info hostname "powerbook"
set_board_info hostname
```
Now call runtest again with the same arguments and verify whether all went okay by taking a close look at calc.log.

### <span id="page-18-0"></span>**Transferring files from/to the target**

A simple procedure like this will do the job for you:

### **Example 2-16. Test script to transfer a file to a remote target**

```
set test "Remote_download"
puts "Running Remote_download"
# set verbose 9
set remfile /home/dgt/dejagnu2
set status [remote_download $target /home/dgt/.dejagnurc $remfile]
if { "$status" == "" } {
     fail "Remote download to $remfile on $target"
} else {
   pass "$test"
}
puts "status of remote_download ist $status"
# set verbose 0
```
After running runtest again, check whether the file dejagnu2 exists on the target. This example will only work if the rcp command works with your target. If you have a working FTP-server on the target you can use it by adding the following lines to ~/boards/standard.exp:

### **Example 2-17. Defining a board to use FTP as file transport**

```
set_board_info file_transfer "ftp"
set_board_info ftp_username "dgt"
set_board_info ftp_password "1234"
```
# <span id="page-18-1"></span>**Preparing for crosscompilation**

For crosscompiling you need working binutils, gcc and a base library like libc or glib for your target. It is beyond the scope of this document to describe how to get it working. The following examples assume a cross compiler for PowerPC which is called linux-powerpc-gcc.

Add AC\_CANONICAL\_TARGET in dejagnu.test/configure.in at the following location. Copy config.guess from /usr/share/automake to dejagnu.test.

```
AM_CONFIG_HEADER(calc.h)
AC_CANONICAL_TARGET([])
AM_INIT_AUTOMAKE(calc, 1.1)
```
You need to run automake 2.5 or later. Depending on your installation calling autoconf2.5 instead of autoconf is not needed. The sequence to regenerate all files is:

### **Example 2-18. Using autotools for cross development**

```
$ autoconf2.5
$ autoheader
$ automake
$ ./configure --host=powerpc-linux --target=powerpc-linux
configure: WARNING: If you wanted to set the --build type, don't use --host.
    If a cross compiler is detected then cross compile mode will be used.
checking build system type... ./config.guess: ./config.guess: No such file or directory
configure: error: cannot guess build type; you must specify one
$ cp /usr/share/automake/config.guess .
$ ./configure --host=powerpc-linux --target=powerpc-linux
configure: WARNING: If you wanted to set the --build type, don't use --host.
If a cross compiler is detected then cross compile mode will be used. \
checking build system type... i586-pc-linux-gnu
checking host system type... powerpc-unknown-linux-gnu
\langle \ldots \ranglechecking whether we are cross compiling... yes
\langle \ldots \rangleConfiguration:
Source code location: .
C Compiler: powerpc-linux-gcc
C Compiler flags: -g -O2
```
Everything should be ready to recompile for the target:

```
$ make
powerpc-linux-gcc -DHAVE_CONFIG_H -I. -I. -I. -g -O2 -c calc.c
powerpc-linux-gcc -g -O2 -o calc calc.o
```
### <span id="page-19-0"></span>**Remote testing of calc**

Not yet written, as I have problem getting libc6-dev-powerpc to work. Probably I first have to build my cross compiler.

### <span id="page-19-1"></span>**Using Windows as host and vxWorks as target**

A more thorough walk-through will be written in a few weeks.

In order to test the vxWorks as a target I changed boards/standards.exp to reflect my settings (IP, username, password). Then I reconfigured vxWorks to include a FTP and telnet server (using the same username/password combination ad in boards/standard.exp).

With this setup and some minor modification (e.g. replacing echo by printf) in my test cases I could test my vxWorks system. It sure does not seem to be a correct setup by DejaGnu standard. For instance, it still loading /usr/share/dejagnu/baseboards/unix.exp instead of vxWorks. In any case I found that (at least under Windows) I did not find out how the command line would let me override settings in my personal config files.

# <span id="page-20-0"></span>**Chapter 3. Running Tests**

There are two ways to execute a testsuite. The most common way is when there is existing support in the Makefile. This support consists of a *check* target. The other way is to execute the **runtest** program directly. To run **runtest** directcly from the command line requires either all the correct options, or the [Local Config File](#page-28-1) must be setup correctly.

# <span id="page-20-1"></span>**Make check**

To run tests from an existing collection, first use **configure** as usual to set up the build directory. Then try typing:

make check

If the *check* target exists, it usually saves you some trouble. For instance, it can set up any auxiliary programs or other files needed by the tests. The most common file the check builds is the *site.exp*. The site.exp file contains various variables that DejaGnu used to dertermine the configuration of the program being tested. This is mostly for supporting remote testing.

The *check* target is supported by GNU Automake. To have DejaGnu support added to your generated Makefile.in, just add the keyword dejagnu to the AUTOMAKE\_OPTIONS variable in your Makefile.am file.

Once you have run *make check* to build any auxiliary files, you can invoke the test driver **runtest** directly to repeat the tests. You will also have to execute **runtest** directly for test collections with no *check* target in the Makefile.

# <span id="page-20-2"></span>**Runtest**

PASS

FAIL

**runtest** is the executable test driver for DejaGnu. You can specify two kinds of things on the **runtest** command line: command line options, and Tcl variables for the test scripts. The options are listed alphabetically below.

**runtest** returns an exit code of *1* if any test has an unexpected result; otherwise (if all tests pass or fail as expected) it returns *0* as the exit code.

# **Output States**

re cases. [A POSIX Conforming](#page-7-2) es the meanings of these cases.

<span id="page-20-3"></span>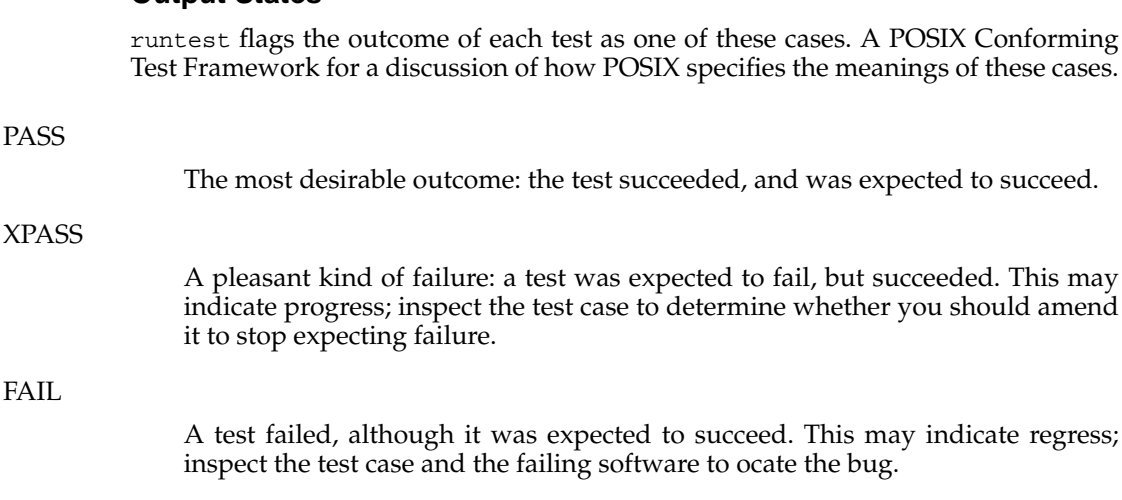

### XFAIL

A test failed, but it was expected to fail. This result indicates no change in a known bug. If a test fails because the operating system where the test runs lacks some facility required by the test, the outcome is *UNSUPPORTED* instead.

### UNRESOLVED

Output from a test requires manual inspection; the testsuite could not automatically determine the outcome. For example, your tests can report this outcome is when a test does not complete as expected.

### UNTESTED

A test case is not yet complete, and in particular cannot yet produce a *PASS* or *FAIL*. You can also use this outcome in dummy "tests" that note explicitly the absence of a real test case for a particular property.

### UNSUPPORTED

A test depends on a conditionally available feature that does not exist (in the configured testing environment). For example, you can use this outcome to report on a test case that does not work on a particular target because its operating system support does not include a required subroutine.

runtest may also display the following messages:

### ERROR

Indicates a major problem (detected by the test case itself) in running the test. This is usually an unrecoverable error, such as a missing file or loss of communication to the target. (POSIX testsuites should not emit this message; use *UNSUPPORTED*, *UNTESTED*, or *UNRESOLVED* instead, as appropriate.)

### WARNING

Indicates a possible problem in running the test. Usually warnings correspond to recoverable errors, or display an important message about the following tests.

### <span id="page-21-0"></span>**NOTE**

An informational message about the test case.

### **Invoking Runtest**

This is the full set of command line options that runtest recognizes. Arguments may be abbreviated to the shortest unique string.

 $--a11(-a)$ 

Display all test output. By default, *runtest* shows only the output of tests that produce unexpected results; that is, tests with status *FAIL* (unexpected failure), *XPASS* (unexpected success), or *ERROR* (a severe error in the test case itself). Specify *--all* to see output for tests with status *PASS* (success, as expected) *XFAIL* (failure, as expected), or *WARNING* (minor error in the test case itself).

### --build [string]

*string* is a full configuration "triple" name as used by **configure**. This is the type of machine DejaGnu and the tools to be tested are built on. For a normal cross this is the same as the host, but for a canadian cross, they are seperate.

### --host [string]

string is a full configuration "triple" name as used by *configure*. Use this option to override the default string recorded by your configuration's choice of host. This choice does not change how anything is actually configured unless --build is also specified; it affects *only* DejaGnu procedures that compare the host string with particular values. The procedures *ishost*, *istarget*, *isnative*, and *setup*xfail} are affected by *--host*. In this usage, *host* refers to the machine that the tests are to be run on, which may not be the same as the *build* machine. If *--build* is also specified, then *--host* refers to the machine that the tests wil, be run on, not the machine DejaGnu is run on.

--host\_board [name]

The host board to use.

--target [string]

Use this option to override the default setting (running native tests). *string* is a full configuration "triple" name of the form *cpu-vendor-os* as used by **configure**. This option changes the configuration *runtest* uses for the default tool names, and other setup information.

--debug (-de)

Turns on the *expect* internal debugging output. Debugging output is displayed as part of the *runtest* output, and logged to a file called dbg.log. The extra debugging output does *not* appear on standard output, unless the verbose level is greater than 2 (for instance, to see debug output immediately, specify *--debug*-v -v}). The debugging output shows all attempts at matching the test output of the tool with the scripted patterns describing expected output. The output generated with --strace also goes into dbg.log.

--help (-he)

Prints out a short summary of the *runtest* options, then exits (even if you also specify other options).

--ignore [name(s)]

The names of specific tests to ignore.

--objdir [path]

Use *path* as the top directory containing any auxiliary compiled test code. This defaults to .. Use this option to locate pre-compiled test code. You can normally prepare any auxiliary files needed with *make*.

--outdir [path]

Write output logs in directory path. The default is *.}, the* directory where you start *runtest*. This option affects only the summary and the detailed log files tool.sum and tool.log. The DejaGnu debug log dbg.log always appears (when requested) in the local directory.

--reboot [name]

Reboot the target board when *runtest* initializes. Usually, when running tests on a separate target board, it is safer to reboot the target to be certain of its state. However, when developing test scripts, rebooting takes a lot of time.

--srcdir [path]

Use path as the top directory for test scripts to run. *runtest* looks in this directory for any subdirectory whose name begins with the toolname (specified with *- tool*). For instance, with *--tool*gdb}, *runtest* uses tests in subdirectories gdb.\* (with the usual shell-like filename expansion). If you do not use *--srcdir*, *runtest* looks for test directories under the current working directory.

--strace [number]

Turn on internal tracing for *expect*, to n levels deep. By adjusting the level, you can control the extent to which your output expands multi-level Tcl statements. This allows you to ignore some levels of *case* or *if* statements. Each procedure call or control structure counts as one "level". The output is recorded in the same file, dbg.log, used for output from *--debug*.

--connect [program]

Connect to a target testing environment as specified by *type*, if the target is not the computer running *runtest*. For example, use *--connect* to change the program used to connect to a "bare board" boot monitor. The choices for *type* in the DejaGnu 1.4 distribution are *rlogin*, *telnet*, *rsh*, *tip*, *kermit*, and *mondfe*.

The default for this option depends on the configuration most convenient communication method available, but often other alternatives work as well; you may find it useful to try alternative connect methods if you suspect a communication problem with your testing target.

--baud [number]

Set the default baud rate to something other than 9600. (Some serial interface programs, like *tip*, use a separate initialization file instead of this value.)

--target\_board [name(s)]

The list of target boards to run tests on.

 $-$ -tool[name(s)]

Specifies which testsuite to run, and what initialization module to use. --tool is used *only* for these two purposes. It is *not* used to name the executable program to test. Executable tool names (and paths) are recorded in site.exp and you can override them by specifying Tcl variables on the command line.

For example, including "--tool gcc" on the *runtest* command line runs tests from all test subdirectories whose names match gcc.\*, and uses one of the initialization modules named config/\*-gcc.exp. To specify the name of the compiler (perhaps as an alternative path to what *runtest* would use by default), use *GCC=binname* on the *runtest* command line.

--tool\_exec [name]

The path to the tool executable to test.

--tool\_opts [options]

A list of additional options to pass to the tool.

--verbose (-v)

Turns on more output. Repeating this option increases the amount of output displayed. Level one (*-v*) is simply test output. Level two (*-v*-v}) shows messages on options, configuration, and process control. Verbose messages appear in the detailed (\*.log) log file, but not in the summary (\*.sum) log file.

--version (-V)

Prints out the version numbers of DejaGnu, *expect* and Tcl, and exits without running any tests.

 $--D[0-1]$ 

Start the internal Tcl debugger. The Tcl debugger supports breakpoints, single stepping, and other common debugging activities. See the document "Debugger for Tcl Applications" by Don Libes. (Distributed in PostScript form with *expect* as the file expect/tcl-debug.ps.. If you specify *-D1*, the *expect* shell stops at a breakpoint as soon as DejaGnu invokes it. If you specify *-D0*, DejaGnu starts as usual, but you can enter the debugger by sending an interrupt (e.g. by typing **C**-**c**).

```
testfile.exp[=arg(s)]
```
Specify the names of testsuites to run. By default, *runtest* runs all tests for the tool, but you can restrict it to particular testsuites by giving the names of the *.exp expect* scripts that control them. *testsuite*.exp may not include path information; use plain filenames.

testfile.exp="testfile1 ..."

Specify a subset of tests in a suite to run. For compiler or assembler tests, which often use a single *.exp* script covering many different source files, this option allows you to further restrict the tests by listing particular source files to compile. Some tools even support wildcards here. The wildcards supported depend upon the tool, but typically they are *?*, *\**, and *[chars]*.

tclvar=value

You can define Tcl variables for use by your test scripts in the same style used with *make* for environment variables. For example, *runtest GDB=gdb.old* defines a variable called **GDB**; when your scripts refer to \$GDB in this run, they use the value *gdb.old*.

The default Tcl variables used for most tools are defined in the main DejaGnu *Makefile*; their values are captured in the site.exp file.

# <span id="page-24-0"></span>**Common Options**

Typically, you don't need must to use any command-line options. --tool used is only required when there are more than one testsuite in the same directory. The default options are in the local site.exp file, created by "make site.exp".

For example, if the directory gdb/testsuite contains a collection of DejaGnu tests for GDB, you can run them like this:

```
eg$ cd gdb/testsuite
eg$ runtest --tool gdb
```
Test output follows, ending with:

```
=== gdb Summary ===
# of expected passes 508
# of expected failures 103
/usr/latest/bin/gdb version 4.14.4 -nx
```
You can use the option *--srcdir* to point to some other directory containing a collection of tests:

```
eg$ runtest--srcdir /devo/gdb/testsuite
```
By default, **runtest** prints only the names of the tests it runs, output from any tests that have unexpected results, and a summary showing how many tests passed and how many failed. To display output from all tests (whether or not they behave as expected), use the *--all* option. For more verbose output about processes being run, communication, and so on, use *--verbose*. To see even more output, use multiple *- verbose* options. for a more detailed explanation of each **runtest** option.

Test output goes into two files in your current directory: summary output in tool.sum, and detailed output in tool.log. (*tool* refers to the collection of tests; for example, after a run with --*tool* gdb, look for output files gdb.sum and gdb.log.)

# <span id="page-25-0"></span>**The files DejaGnu produces.**

DejaGnu always writes two kinds of output files: summary logs and detailed logs. The contents of both of these are determined by your tests.

For troubleshooting, a third kind of output file is useful: use --debug to request an output file showing details of what Expect is doing internally.

### <span id="page-25-1"></span>**Summary File**

DejaGnu always produces a summary output file tool.sum. This summary shows the names of all test files run; for each test file, one line of output from each **pass** command (showing status *PASS* or *XPASS*) or **fail** command (status *FAIL* or *XFAIL*); trailing summary statistics that count passing and failing tests (expected and unexpected); and the full pathname and version number of the tool tested. (All possible outcomes, and all errors, are always reflected in the summary output file, regardless of whether or not you specify --all.)

If any of your tests use the procedures **unresolved**, **unsupported**, or **runtested**, the summary output also tabulates the corresponding outcomes.

For example, after **runtest --tool binutils**, look for a summary log in binutils.sum. Normally, DejaGnu writes this file in your current working directory; use the --outdir option to select a different directory.

### **Example 3-1. Here is a short sample summary log**

```
Test Run By rob on Mon May 25 21:40:57 PDT 1992
 == qdb tests ==Running ./gdb.t00/echo.exp ...
PASS: Echo test
Running ./gdb.all/help.exp ...
PASS: help add-symbol-file
PASS: help aliases
PASS: help breakpoint "bre" abbreviation
FAIL: help run "r" abbreviation
Running ./gdb.t10/crossload.exp ...
PASS: m68k-elf (elf-big) explicit format; loaded
XFAIL: mips-ecoff (ecoff-bigmips) "ptype v_signed_char" signed C types
              === gdb Summary ===
# of expected passes 5
# of expected failures 1
# of unexpected failures 1
/usr/latest/bin/gdb version 4.6.5 -q
```
# **Log File**

DejaGnu also saves a detailed log file tool.log, showing any output generated by tests as well as the summary output. For example, after **runtest --tool binutils**, look for a detailed log in binutils.log. Normally, DejaGnu writes this file in your current working directory; use the --outdir option to select a different directory.

### **Example 3-2. Here is a brief example showing a detailed log for G++ tests**

```
Test Run By rob on Mon May 25 21:40:43 PDT 1992
               == q++ tests ==--- Running ./g++.other/t01-1.exp ---
      PASS: operate delete
--- Running ./g++.other/t01-2.exp ---
      FAIL: i960 bug EOF
p0000646.C: In function 'int warn_return_1 ()':
p0000646.C:109: warning: control reaches end of non-void function
p0000646.C: In function 'int warn_return_arg (int)':
p0000646.C:117: warning: control reaches end of non-void function
p0000646.C: In function 'int warn_return_sum (int, int)':
p0000646.C:125: warning: control reaches end of non-void function
p0000646.C: In function 'struct foo warn_return_foo ()':
p0000646.C:132: warning: control reaches end of non-void function
--- Running ./g++.other/t01-4.exp ---
      FAIL: abort
900403_04.C:8: zero width for bit-field 'foo'
--- Running ./g++.other/t01-3.exp ---
      FAIL: segment violation
900519_12.C:9: parse error before ';'
900519_12.C:12: Segmentation violation
/usr/latest/bin/gcc: Internal compiler error: program cc1plus got fatal signal
               == q + + Summary ==# of expected passes 1
# of expected failures 3
/usr/latest/bin/g++ version cygnus-2.0.1
```
# <span id="page-26-0"></span>**Debug Log File**

With the  $-\alpha$ -debug option, you can request a log file showing the output from Expect itself, running in debugging mode. This file (dbg.log, in the directory where you start **runtest**) shows each pattern Expect considers in analyzing test output.

This file reflects each **send** command, showing the string sent as input to the tool under test; and each Expect command, showing each pattern it compares with the tool output.

**Example 3-3. The log messages begin with a message of the form**

```
expect: does {tool output} (spawn_id n)
match pattern {expected pattern}?
```
For every unsuccessful match, Expect issues a *no* after this message; if other patterns are specified for the same Expect command, they are reflected also, but without the first part of the message (*expect... match pattern*).

When Expect finds a match, the log for the successful match ends with *yes*, followed by a record of the Expect variables set to describe a successful match.

### **Example 3-4. Here is an excerpt from the debugging log for a GDB test:**

```
send: sent {break gdbme.c:34\n} to spawn id 6
expect: does {} (spawn_id 6) match pattern {Breakpoint.*at.* file
gdbme.c, line 34.*\left(\text{gdb}\right) $ ? no
\{.\star\backslash(\text{qdb}\rangle) $ ? no
expect: does {} (spawn_id 0) match pattern {return} ? no
\{\setminus(y \text{ or } n\})\}? no
{buffer_full}? no
{virtual}? no
{memory}? no
{exhausted}? no
{Undefined}? no
{command}? no
break gdbme.c:34
Breakpoint 8 at 0x23d8: file gdbme.c, line 34.
(gdb) expect: does {break gdbme.c:34\r\nBreakpoint 8 at 0x23d8:
file gdbme.c, line 34.\r\n(gdb) } (spawn_id 6) match pattern
{Breakpoint.*at.* file gdbme.c, line 34.*\(gdb\) $}? yes
expect: set expect_out(0,start) {18}
expect: set expect_out(0,end) {71}
expect: set expect_out(0,string) {Breakpoint 8 at 0x23d8: file
gdbme.c, line 34. \r\n(n(gdb) )epect: set expect_out(spawn_id) {6}
expect: set expect_out(buffer) {break gdbme.c:34\r\nBreakpoint 8
at 0x23d8: file gdbme.c, line 34.\r\ln(gdb)<br>
PASS: 70 0 breakpoint li
                         0 breakpoint line number in file
```
This example exhibits three properties of Expect and DejaGnu that might be surprising at first glance:

- Empty output for the first attempted match. The first set of attempted matches shown ran against the output *{}* --- that is, no output. Expect begins attempting to match the patterns supplied immediately; often, the first pass is against incomplete output (or completely before all output, as in this case).
- Interspersed tool output. The beginning of the log entry for the second attempted match may be hard to spot: this is because the prompt *{(gdb) }* appears on the same line, just before the *expect:* that marks the beginning of the log entry.
- Fail-safe patterns. Many of the patterns tested are fail-safe patterns provided by GDB testing utilities, to reduce possible indeterminacy. It is useful to anticipate potential variations caused by extreme system conditions (GDB might issue the message *virtual memory exhausted* in rare circumstances), or by changes in the tested program (*Undefined command* is the likeliest outcome if the name of a tested command changes).

The pattern *{return}* is a particularly interesting fail-safe to notice; it checks for an unexpected **RET** prompt. This may happen, for example, if the tested tool can filter output through a pager.

These fail-safe patterns (like the debugging log itself) are primarily useful while developing test scripts. Use the **error** procedure to make the actions for fail-safe patterns produce messages starting with *ERROR* on standard output, and in the detailed log file.

# <span id="page-28-0"></span>**Chapter 4. Customizing DejaGnu**

The site configuration file, site.exp, captures configuration-dependent values and propagates them to the DejaGnu test environment using Tcl variables. This ties the DejaGnu test scripts into the **configure** and **make** programs. If this file is setup correctly, it is possible to execute a testsuite merely by typing **runtest**.

DejaGnu supports two site.exp files. The multiple instances of site.exp are loaded in a fixed order built into DejaGnu. The first file loaded is the local file site.exp, and then the optional global site.exp file as pointed to by the DEJAGNU environment variable.

There is an optional *master* site.exp, capturing configuration values that apply to DejaGnu across the board, in each configuration-specific subdirectory of the DejaGnu library directory. **runtest** loads these values first. The master site.exp contains the default values for all targets and hosts supported by DejaGnu. This master file is identified by setting the environment variable DEJAGNU to the name of the file. This is also refered to as the "global" config file.

Any directory containing a configured testsuite also has a local site.exp, capturing configuration values specific to the tool under test. Since **runtest** loads these values last, the individual test configuration can either rely on and use, or override, any of the global values from the global site.exp file.

You can usually generate or update the testsuite's local site.exp by typing **make site.exp** in the testsuite directory, after the test suite is configured.

You can also have a file in your home directory called . dejagnurc. This gets loaded first before the other config files. Usually this is used for personal stuff, like setting the all\_flag so all the output gets printed, or your own verbosity levels. This file is usually restricted to setting command line options.

You can further override the default values in a user-editable section of any site.exp, or by setting variables on the **runtest** command line.

# <span id="page-28-1"></span>**Local Config File**

It is usually more convenient to keep these *manual overrides* in the site.exp local to each test directory, rather than in the global site.exp in the installed DejaGnu library. This file is mostly for supplying tool specific info that is required by the testsuite.

All local site.exp files have two sections, separated by comment text. The first section is the part that is generated by **make**. It is essentially a collection of Tcl variable definitions based on Makefile environment variables. Since they are generated by **make**, they contain the values as specified by **configure**. (You can also customize these values by using the --site option to **configure**.) In particular, this section contains the Makefile variables for host and target configuration data. Do not edit this first section; if you do, your changes are replaced next time you run **make**.

### **Example 4-1. The first section starts with**

## these variables are automatically generated by make ## # Do not edit here. If you wish to override these values # add them to the last section

In the second section, you can override any default values (locally to DejaGnu) for all the variables. The second section can also contain your preferred defaults for all the command line options to **runtest**. This allows you to easily customize **runtest** for your preferences in each configured test-suite tree, so that you need not type options repeatedly on the command line. (The second section may also be empty, if you do not wish to override any defaults.)

### **Example 4-2. The first section ends with this line**

## All variables above are generated by configure. Do Not Edit ##

You can make any changes under this line. If you wish to redefine a variable in the top section, then just put a duplicate value in this second section. Usually the values defined in this config file are related to the configuration of the test run. This is the ideal place to set the variables host\_triplet, build\_triplet, target\_triplet. All other variables are tool dependant, i.e., for testing a compiler, the value for CC might be set to a freshly built binary, as opposed to one in the user's path.

Here's an example local site.exp file, as used for GCC/G++ testing.

### **Example 4-3. Local Config File**

## these variables are automatically generated by make ## # Do not edit here. If you wish to override these values # add them to the last section set rootme "/build/devo-builds/i586-pc-linux-gnulibc1/gcc" set host triplet i586-pc-linux-gnulibc1 set build\_triplet i586-pc-linux-gnulibc1 set target\_triplet i586-pc-linux-gnulibc1 set target alias i586-pc-linux-gnulibcl set CFLAGS "" set CXXFLAGS "-isystem /build/devo-builds/i586-pc-linux-gnulibcl/gcc/../libio -is append LDFLAGS " -L/build/devo-builds/i586-pc-linux-gnulibc1/gcc/../ld" set tmpdir /build/devo-builds/i586-pc-linux-gnulibc1/gcc/testsuite set srcdir "\${srcdir}/testsuite" ## All variables above are generated by configure. Do Not Edit ##

This file defines the required fields for a local config file, namely the three config triplets, and the srcdir. It also defines several other Tcl variables that are used exclusivly by the GCC testsuite. For most test cases, the CXXFLAGS and LDFLAGS are supplied by DejaGnu itself for cross testing, but to test a compiler, GCC needs to manipulate these itself.

### <span id="page-29-0"></span>**Global Config File**

The master config file is where all the target specific config variables for a whole site get set. The idea is that for a centralized testing lab where people have to share a target between multiple developers. There are settings for both remote targets and remote hosts. Here's an example of a Master Config File (also called the Global config file) for a *canadian cross*. A canadian cross is when you build and test a cross compiler on a machine other than the one it's to be hosted on.

Here we have the config settings for our California office. Note that all config values are site dependant. Here we have two sets of values that we use for testing m68k-aout cross compilers. As both of these target boards has a different debugging protocol, we test on both of them in sequence.

### **Example 4-4. Global Config file**

```
# Make sure we look in the right place for the board description files.
if ![info exists boards_dir] {
    set boards dir {}
}
lappend boards_dir "/nfs/cygint/s1/cygnus/dejagnu/boards"
verbose "Global Config File: target_triplet is $target_triplet" 2
```

```
global target_list
case "$target_triplet" in {
    { "native" } {
        set target_list "unix"
    }
      "space64-*elf" } {\q{ }set target_list "sparc64-sim"
    }
      { "mips-*elf" } {
        set target list "mips-sim wilma barney"
    }
      { "mips-lsi-elf" } {
        set target_list "mips-lsi-sim{,soft-float,el}"
    }
      "\sh-*hms" } {
        set target_list { "sh-hms-sim" "bloozy" }
    }
}
```
In this case, we have support for several cross compilers, that all run on this host. For testing on operating systems that don't support Expect, DejaGnu can be run on the local build machine, and it can connect to the remote host and run all the tests for this cross compiler on that host. All the remote OS requires is a working telnetd.

As you can see, all one does is set the variable target\_list to the list of targets and options to test. The simple settings, like for *sparc64-elf* only require setting the name of the single board config file. The *mips-elf* target is more complicated. Here it sets the list to three target boards. One is the default mips target, and both *wilma barney* are symbolic names for other mips boards. Symbolic names are covered in the [Adding A New Board](#page-39-1) chapter. The more complicated example is the one for *mips-lsielf*. This one runs the tests with multiple iterations using all possible combinations of the --soft-float and the --el (little endian) option. Needless to say, this last feature is mostly compiler specific.

# <span id="page-30-0"></span>**Board Config File**

The board config file is where board specfic config data is stored. A board config file contains all the higher-level configuration settings. There is a rough inheritance scheme, where it is possible to base a new board description file on an existing one. There are also collections of custom procedures for common environments. For more information on adding a new board config file, go to the [Adding A New Board](#page-39-1) chapter.

An example board config file for a GNU simulator is as follows. set\_board\_info is a procedure that sets the field name to the specified value. The procedures in square brackets *[]* are *helper procedures*. Thes are used to find parts of a tool chain required to build an executable image that may reside in various locations. This is mostly of use for when the startup code, the standard C lobraries, or the tool chain itself is part of your build tree.

### **Example 4-5. Board Config File**

# This is a list of toolchains that are supported on this board. set\_board\_info target\_install {sparc64-elf}

# Load the generic configuration for this board. This will define any # routines needed by the tool to communicate with the board. load generic config "sim"

# We need this for find\_gcc and \*\_include\_flags/\*\_link\_flags.

load\_base\_board\_description "basic-sim" # Use long64 by default. process\_multilib\_options "long64" setup sim sparc64 # We only support newlib on this target. We assume that all multilib # options have been specified before we get here. set\_board\_info compiler "[find\_gcc]" set\_board\_info cflags "[libgloss\_include\_flags] [newlib\_include\_flags]" set\_board\_info ldflags "[libgloss\_link\_flags] [newlib\_link\_flags]" # No linker script. set board info ldscript ""; # Used by a few gcc.c-torture testcases to delimit how large the # stack can be. set\_board\_info gcc,stack\_size 16384 # The simulator doesn't return exit statuses and we need to indicate this # the standard GCC wrapper will work with this target. set\_board\_info needs\_status\_wrapper 1 # We can't pass arguments to programs. set\_board\_info noargs 1

There are five helper procedures used in this example. The first one, find gcc looks for a copy of the GNU compiler in your build tree, or it uses the one in your path. This will also return the proper transformed name for a cross compiler if you whole build tree is configured for one. The next helper procedures are libgloss\_include\_flags & libgloss\_link\_flags. These return the proper flags to compiler and link an executable image using [Libgloss](#page-89-0), the GNU BSP (Board Support Package). The final procedures are newlib\_include\_flag & newlib\_include\_flag. These find the Newlib C library, which is a reentrant standard C library for embedded systems comprising of non GPL'd code.

# <span id="page-31-0"></span>**Remote Host Testing**

**Note:** Thanks to Dj Delorie for the original paper that this section is based on.

DejaGnu also supports running the tests on a remote host. To set this up, the remote host needs an ftp server, and a telnet server. Currently foreign operating systems used as remote hosts are VxWorks, VRTX, DOS/Windows 3.1, MacOS and Windows.

The recommended source for a Windows-based FTP server is to get IIS (either IIS 1 or Personal Web Server) from http://www.microsoft.com. When you install it, make sure you install the FTP server - it's not selected by default. Go into the IIS manager and change the FTP server so that it does not allow anonymous FTP. Set the home directory to the root directory (i.e.  $c:\ \)$  of a suitable drive. Allow writing via FTP.

It will create an account like IUSR\_FOOBAR where foobar is the name of your machine. Go into the user editor and give that account a password that you don't mind hanging around in the clear (i.e. not the same as your admin or personal passwords). Also, add it to all the various permission groups.

You'll also need a telnet server. For Windows, go to the Ataman<sup>2</sup> web site, pick up the Ataman Remote Logon Services for Windows, and install it. You can get started on the eval period anyway. Add IUSR\_FOOBAR to the list of allowed users, set the HOME directory to be the same as the FTP default directory. Change the Mode prompt to simple.

Ok, now you need to pick a directory name to do all the testing in. For the sake of this example, we'll call it piggy (i.e. c:\piggy). Create this directory.

You'll need a unix machine. Create a directory for the scripts you'll need. For this example, we'll use /usr/local/swamp/testing. You'll need to have a source tree somewhere, say /usr/src/devo. Now, copy some files from releng's area in SV to your machine:

### **Example 4-6. Remote host setup**

```
cd /usr/local/swamp/testing
mkdir boards
scp darkstar.welcomehome.org:/dejagnu/cst/bin/MkTestDir .
scp darkstar.welcomehome.org:/dejagnu/site.exp .
scp darkstar.welcomehome.org:/dejagnu/boards/useless98r2.exp boards/foobar.exp
export DEJAGNU=/usr/local/swamp/testing/site.exp
```
You must edit the boards/foobar.exp file to reflect your machine; change the hostname (foobar.com), username (iusr\_foobar), password, and ftp\_directory (c:/piggy) to match what you selected.

Edit the global site.exp to reflect your boards directory:

#### **Example 4-7. Add The Board Directory**

```
lappend boards_dir "/usr/local/swamp/testing/boards"
```
Now run MkTestDir, which is in the contrib directory. The first parameter is the toolchain prefix, the second is the location of your devo tree. If you are testing a cross compiler (ex: you have sh-hms-gcc.exe in your PATH on the PC), do something like this:

### **Example 4-8. Setup Cross Remote Testing**

./MkTestDir sh-hms /usr/dejagnu/src/devo

If you are testing a native PC compiler (ex: you have gcc.exe in your PATH on the PC), do this:

### **Example 4-9. Setup Native Remote Testing**

./MkTestDir " /usr/dejagnu/src/devo

To test the setup, **ftp** to your PC using the username (iusr\_foobar) and password you selected. CD to the test directory. Upload a file to the PC. Now telnet to your PC using the same username and password. CD to the test directory. Make sure the file is there. Type "set" and/or "gcc -v" (or sh-hms-gcc -v) and make sure the default PATH contains the installation you want to test.

### **Example 4-10. Run Test Remotely**

```
cd /usr/local/swamp/testing
make -k -w check RUNTESTFLAGS="--host_board foobar --target_board foobar -v -v" > che
```
To run a specific test, use a command like this (for this example, you'd run this from the gcc directory that MkTestDir created):

### **Example 4-11. Run a Test Remotely**

make check RUNTESTFLAGS="--host\_board sloth --target\_board sloth -v compile.exp=921202

Note: if you are testing a cross-compiler, put in the correct target board. You'll also have to download more .exp files and modify them for your local configuration. The -v's are optional.

# <span id="page-33-0"></span>**Config File Values**

DejaGnu uses a named array in Tcl to hold all the info for each machine. In the case of a canadian cross, this means host information as well as target information. The named array is called target\_info, and it has two indices. The following fields are part of the array.

# <span id="page-33-1"></span>**Command Line Option Variables**

In the user editable second section of the [Personal Config File](#page-34-0) you can not only override the configuration variables captured in the first section, but also specify default values for all on the **runtest** command line options. Save for --debug, --help, and --version, each command line option has an associated Tcl variable. Use the Tcl **set** command to specify a new default value (as for the configuration variables). The following table describes the correspondence between command line options and variables you can set in site.exp. [Invoking Runtest](#page-21-0), for explanations of the commandline options.

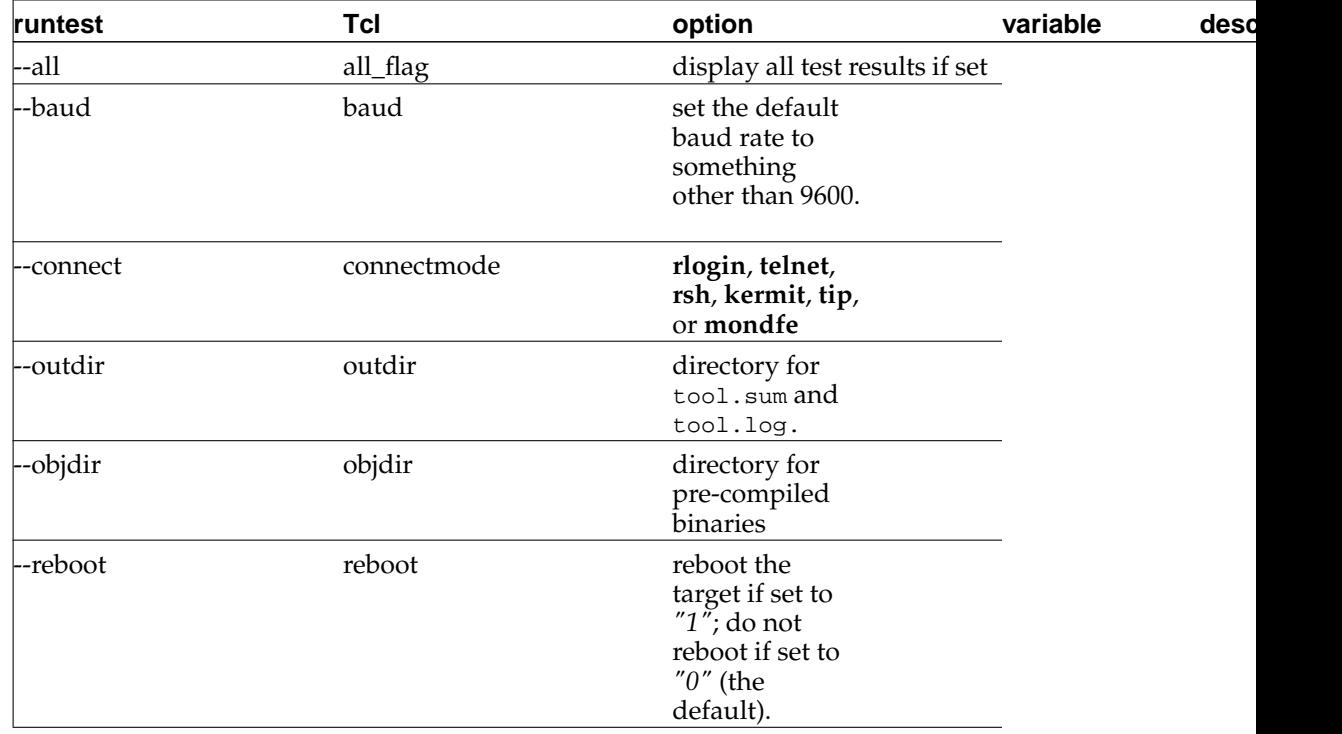

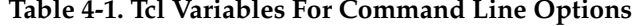

*Chapter 4. Customizing DejaGnu*

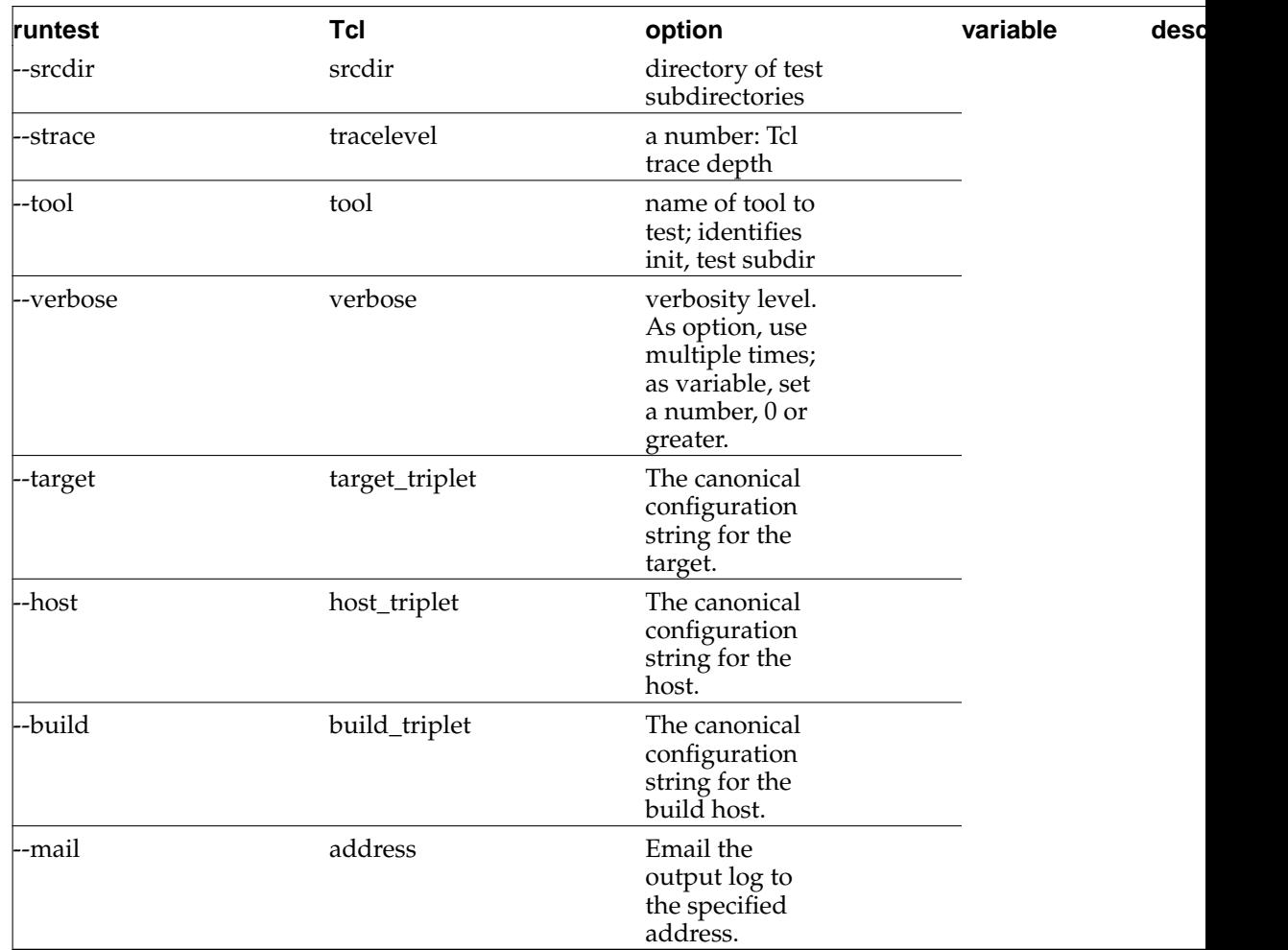

# <span id="page-34-0"></span>**Personal Config File**

The personal config file is used to customize **runtest's** behaviour for each person. It's typically used to set the user prefered setting for verbosity, and any experimental Tcl procedures. My personal ~/.dejagnurc file looks like:

# **Example 4-12. Personal Config File**

```
set all_flag 1
set RLOGIN /usr/ucb/rlogin
set RSH /usr/local/sbin/ssh
```
Here I set all\_flag so I see all the test cases that PASS along with the ones that FAIL. I also set RLOGIN to the BSD version. I have Kerberos installed, and when I rlogin to a target board, it usually isn't supported. So I use the non secure version rather than the default that's in my path. I also set RSH to the SSH secure shell, as rsh is mostly used to test unix machines within a local network here.

*Chapter 4. Customizing DejaGnu*

# **Notes**

- 1. http://www.microsoft.com
- 2. http://ataman.com
# **Chapter 5. Extending DejaGnu**

## **Adding A New Testsuite**

The testsuite for a new tool should always be located in that tools source directory. DejaGnu require the directory be named testsuite. Under this directory, the test cases go in a subdirectory whose name begins with the tool name. For example, for a tool named *flubber*, each subdirectory containing testsuites must start with *"flubber."*.

## **Adding A New Tool**

In general, the best way to learn how to write (code or even prose) is to read something similar. This principle applies to test cases and to testsuites. Unfortunately, well-established testsuites have a way of developing their own conventions: as test writers become more experienced with DejaGnu and with Tcl, they accumulate more utilities, and take advantage of more and more features of Expect and Tcl in general.

Inspecting such established testsuites may make the prospect of creating an entirely new testsuite appear overwhelming. Nevertheless, it is quite straightforward to get a new testsuite going.

There is one testsuite that is guaranteed not to grow more elaborate over time: both it and the tool it tests were created expressly to illustrate what it takes to get started with DejaGnu. The example/ directory of the DejaGnu distribution contains both an interactive tool called **calc**, and a testsuite for it. Reading this testsuite, and experimenting with it, is a good way to supplement the information in this section. (Thanks to Robert Lupton for creating calc and its testsuite---and also the first version of this section of the manual!)

To help orient you further in this task, here is an outline of the steps to begin building a testsuite for a program example.

• Create or select a directory to contain your new collection of tests. Change into that directory (shown here as testsuite):

Create a configure.in file in this directory, to control configuration-dependent choices for your tests. So far as DejaGnu is concerned, the important thing is to set a value for the variable target\_abbrev; this value is the link to the init file you will write soon. (For simplicity, we assume the environment is Unix, and use *unix* as the value.)

What else is needed in configure. in depends on the requirements of your tool, your intended test environments, and which configure system you use. This example is a minimal configure.in for use with GNU Autoconf.

• Create Makefile.in (if you are using Autoconf), or Makefile.am(if you are using Automake), the source file used by configure to build your Makefile. If you are using GNU Automake.just add the keyword *dejagnu* to the *AUTOMAKE\_OPTIONS* variable in your Makefile.am file. This will add all the Makefile support needed to run DejaGnu, and support the [Make Check](#page-20-0) target.

You also need to include two targets important to DejaGnu: *check*, to run the tests, and *site.exp*, to set up the Tcl copies of configuration-dependent values. This is called the [Local Config File](#page-28-0) The check target must run the **runtest** program to execute the tests.

The site.exp target should usually set up (among other things) the \$tool variable for the name of your program. If the local site.exp file is setup correctly, it is possible to execute the tests by merely typing **runtest** on the command line.

#### **Example 5-1. Sample Makefile.in Fragment**

```
# Look for a local version of DejaGnu, otherwise use one in the path
RUNTEST = 'if test -f $(top\_srcdir)/../dejagnu/runtest; then \echo $(top_srcdir) ../dejagnu/runtest; \
    else \
       echo runtest; \
     fi'
# The flags to pass to runtest
RUNTESTFLAGS =
# Execute the tests
check: site.exp all
       $(RUNTEST) $(RUNTESTFLAGS) \
           --tool ${example} --srcdir $(srcdir)
# Make the local config file
site.exp: ./config.status Makefile
    @echo "Making a new config file..."
           -@rm -f ./tmp?
           @touch site.exp
           -@mv site.exp site.bak
           @echo "## these variables are automatically\
generated by make ##" > ./tmp0
   @echo "# Do not edit here. If you wish to\
override these values" >> ./tmp0
           @echo "# add them to the last section" >> ./tmp0
           @echo "set host_os ${host_os}" >> ./tmp0
           @echo "set host_alias ${host_alias}" >> ./tmp0
           @echo "set host_cpu ${host_cpu}" >> ./tmp0
           @echo "set host_vendor ${host_vendor}" >> ./tmp0
           @echo "set target_os ${target_os}" >> ./tmp0
           @echo "set target_alias ${target_alias}" >> ./tmp0
           @echo "set target_cpu ${target_cpu}" >> ./tmp0
           @echo "set target_vendor ${target_vendor}" >> ./tmp0
          @echo "set host_triplet ${host_canonical}" >> ./tmp0
           @echo "set target_triplet ${target_canonical}">>./tmp0
           @echo "set tool binutils" >> ./tmp0
           @echo "set srcdir ${srcdir}" >> ./tmp0
           @echo "set objdir 'pwd'" >> ./tmp0
           @echo "set ${examplename} ${example}" >> ./tmp0
           @echo "## All variables above are generated by\
configure. Do Not Edit ##" >> ./tmp0
           @cat ./tmp0 > site.exp
           @sed < site.bak \
              -e '1,/^## All variables above are.*##/ d' \
              >> site.exp
           -@rm -f ./tmp?
```
• Create a directory (in testsuite) called config. Make a *Tool Init File* in this directory. Its name must start with the target\_abbrev value, or be named default.exp so call it config/unix.exp for our Unix based example. This is the file that contains the target-dependent procedures. Fortunately, on Unix, most of them do not have to do very much in order for **runtest** to run.

If the program being tested is not interactive, you can get away with this minimal unix.exp to begin with:

#### **Example 5-2. Simple Batch Program Tool Init File**

```
proc foo_exit {} {}
proc foo_version {} {}
```
If the program being tested is interactive, however, you might as well define a *start* routine and invoke it by using an init file like this:

#### **Example 5-3. Simple Interactive Program Tool Init File**

```
proc foo_exit {} {}
proc foo_version {} {}
proc foo_start {} {
 global ${examplename}
 spawn ${examplename}
 expect {
      -re " " {}
  }
}
# Start the program running we want to test
foo_start
```
- Create a directory whose name begins with your tool's name, to contain tests. For example, if your tool's name is *gcc*, then the directories all need to start with *"gcc."*.
- Create a sample test file. Its name must end with .exp. You can use first-try.exp. To begin with, just write there a line of Tcl code to issue a message.

#### **Example 5-4. Testing A New Tool Config**

send\_user "Testing: one, two...\n"

- Back in the testsuite (top level) directory, run **configure**. Typically you do this while in the build directory. You may have to specify more of a path, if a suitable configure is not available in your execution path.
- e now ready to triumphantly type **make check** or **runtest**. You should see something like this:

#### **Example 5-5. Example Test Case Run**

Test Run By rhl on Fri Jan 29 16:25:44 EST 1993 === example tests === Running ./example.0/first-try.exp ... Testing: one, two... === example Summary ===

There is no output in the summary, because so far the example does not call any of the procedures that establish a test outcome.

• Write some real tests. For an interactive tool, you should probably write a real exit routine in fairly short order. In any case, you should also write a real version routine soon.

## **Adding A New Target**

DejaGnu has some additional requirements for target support, beyond the general-purpose provisions of configure. DejaGnu must actively communicate with the target, rather than simply generating or managing code for the target architecture. Therefore, each tool requires an initialization module for each target. For new targets, you must supply a few Tcl procedures to adapt DejaGnu to the target. This permits DejaGnu itself to remain target independent.

Usually the best way to write a new initialization module is to edit an existing initialization module; some trial and error will be required. If necessary, you can use the @samp{--debug} option to see what is really going on.

When you code an initialization module, be generous in printing information controlled by the verbose procedure.

For cross targets, most of the work is in getting the communications right. Communications code (for several situations involving IP networks or serial lines) is available in a DejaGnu library file.

If you suspect a communication problem, try running the connection interactively from Expect. (There are three ways of running Expect as an interactive interpreter. You can run Expect with no arguments, and control it completely interactively; or you can use **expect -i** together with other command-line options and arguments; or you can run the command **interpreter** from any Expect procedure. Use **return** to get back to the calling procedure (if any), or **return -tcl** to make the calling procedure itself return to its caller; use **exi**t or end-of-file to leave Expect altogether.) Run the program whose name is recorded in \$connectmode, with the arguments in \$targetname, to establish a connection. You should at least be able to get a prompt from any target that is physically connected.

## **Adding A New Board**

Adding a new board consists of creating a new board config file. Examples are in dejagnu/baseboards. Usually to make a new board file, it's easiest to copy an existing one. It is also possible to have your file be based on a *baseboard* file with only one or two changes needed. Typically, this can be as simple as just changing the linker script. Once the new baseboard file is done, add it to the boards\_DATA list in the dejagnu/baseboards/Makefile.am, and regenerate the Makefile.in using automake. Then just rebuild and install DejaGnu. You can test it by:

There is a crude inheritance scheme going on with board files, so you can include one board file into another, The two main procedures used to do this are load\_generic\_config and load\_base\_board\_description. The generic config file contains other procedures used for a certain class of target. The board description file is where the board specfic settings go. Commonly there are similar target environments with just different processors.

#### **Example 5-6. Testing a New Board Config File**

make check RUNTESTFLAGS="--target\_board=newboardfile".

Here's an example of a board config file. There are several *helper procedures* used in this example. A helper procedure is one that look for a tool of files in commonly installed locations. These are mostly used when testing in the build tree, because the executables to be tested are in the same tree as the new dejagnu files. The helper procedures are the ones in square braces *[]*, which is the Tcl execution characters.

#### **Example 5-7. Example Board Config File**

# Load the generic configuration for this board. This will define a basic # set of routines needed by the tool to communicate with the board. load generic config "sim" # basic-sim.exp is a basic description for the standard Cygnus simulator. load\_base\_board\_description "basic-sim" # The compiler used to build for this board. This has \*nothing\* to do # with what compiler is tested if we're testing gcc. set\_board\_info compiler "[find\_gcc]" # We only support newlib on this target. # However, we include libgloss so we can find the linker scripts. set\_board\_info cflags "[newlib\_include\_flags] [libgloss\_include\_flags]" set board info ldflags "[newlib link flags]" # No linker script for this board. set\_board\_info ldscript "-Tsim.ld"; # The simulator doesn't return exit statuses and we need to indicate this. set\_board\_info needs\_status\_wrapper 1 # Can't pass arguments to this target. set\_board\_info noargs 1 # No signals. set board info gdb,nosignals 1 # And it can't call functions. set\_board\_info gdb,cannot\_call\_functions 1

## **Board Config File Values**

These fields are all in the board\_info These are all set by using the set\_board\_info procedure. The parameters are the field name, followed by the value to set the field to.

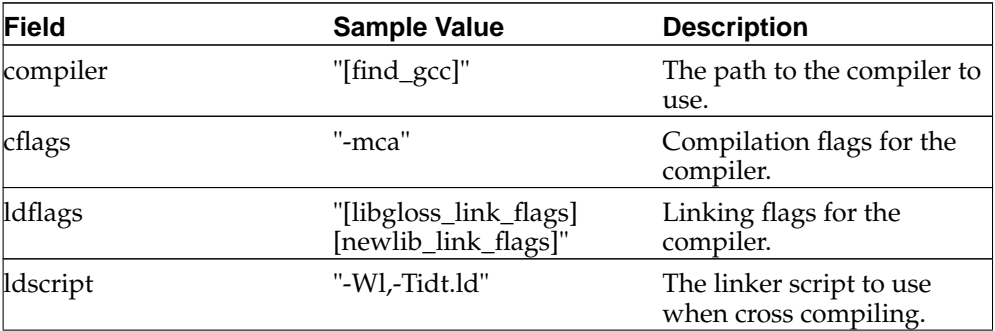

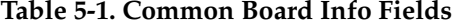

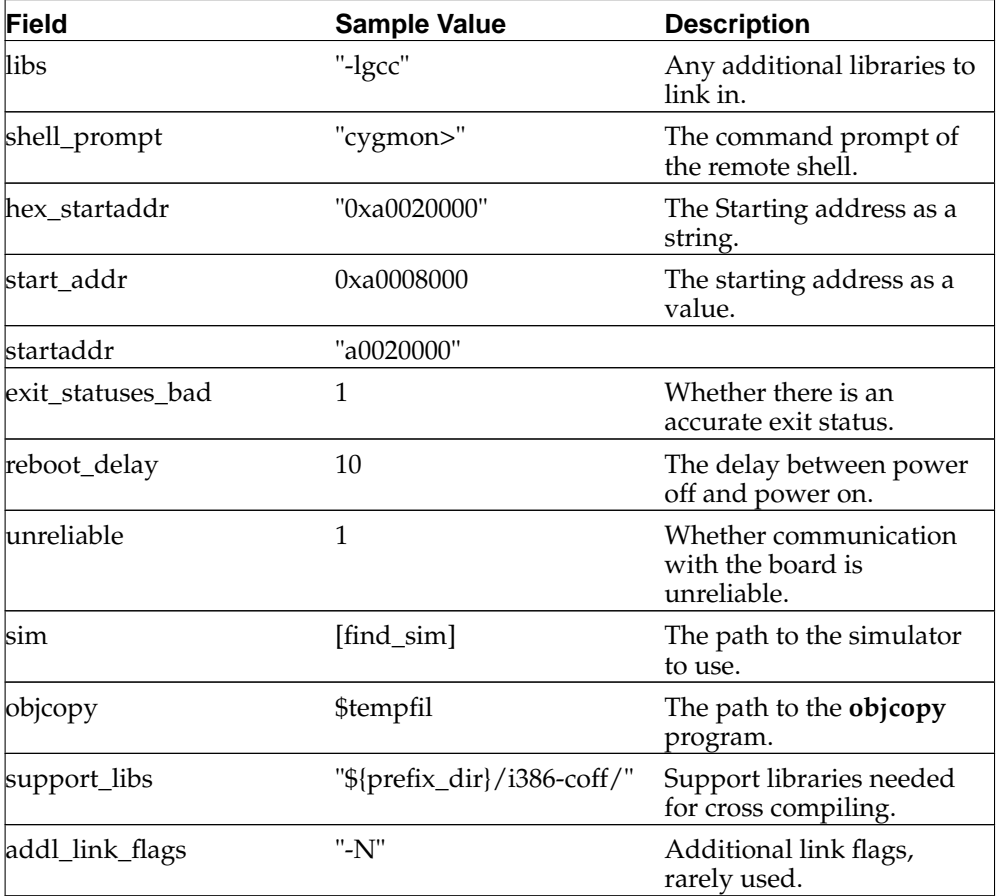

These fields are used by the GCC and GDB tests, and are mostly only useful to somewhat trying to debug a new board file for one of these tools. Many of these are used only by a few testcases, and their purpose is esoteric. These are listed with sample values as a guide to better guessing if you need to change any of these.

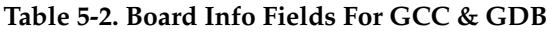

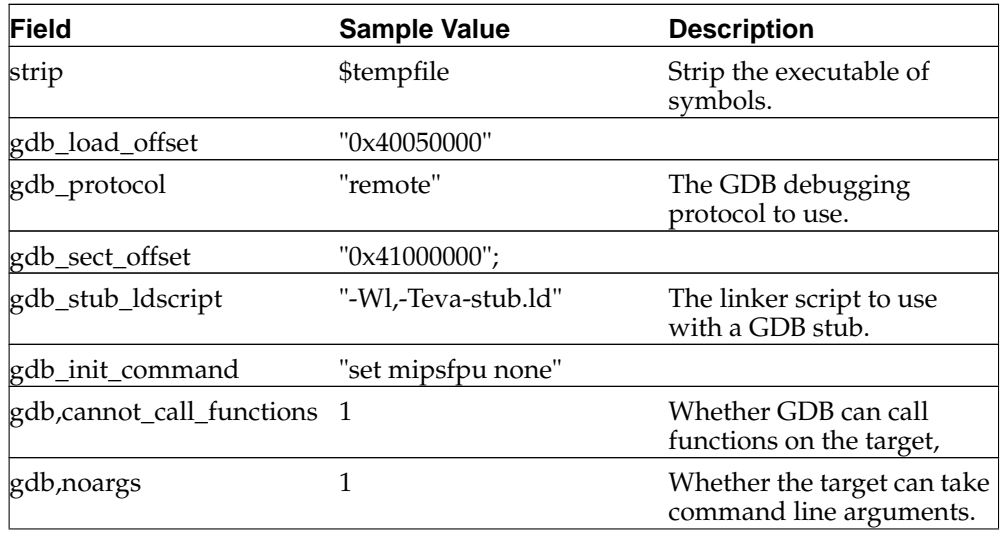

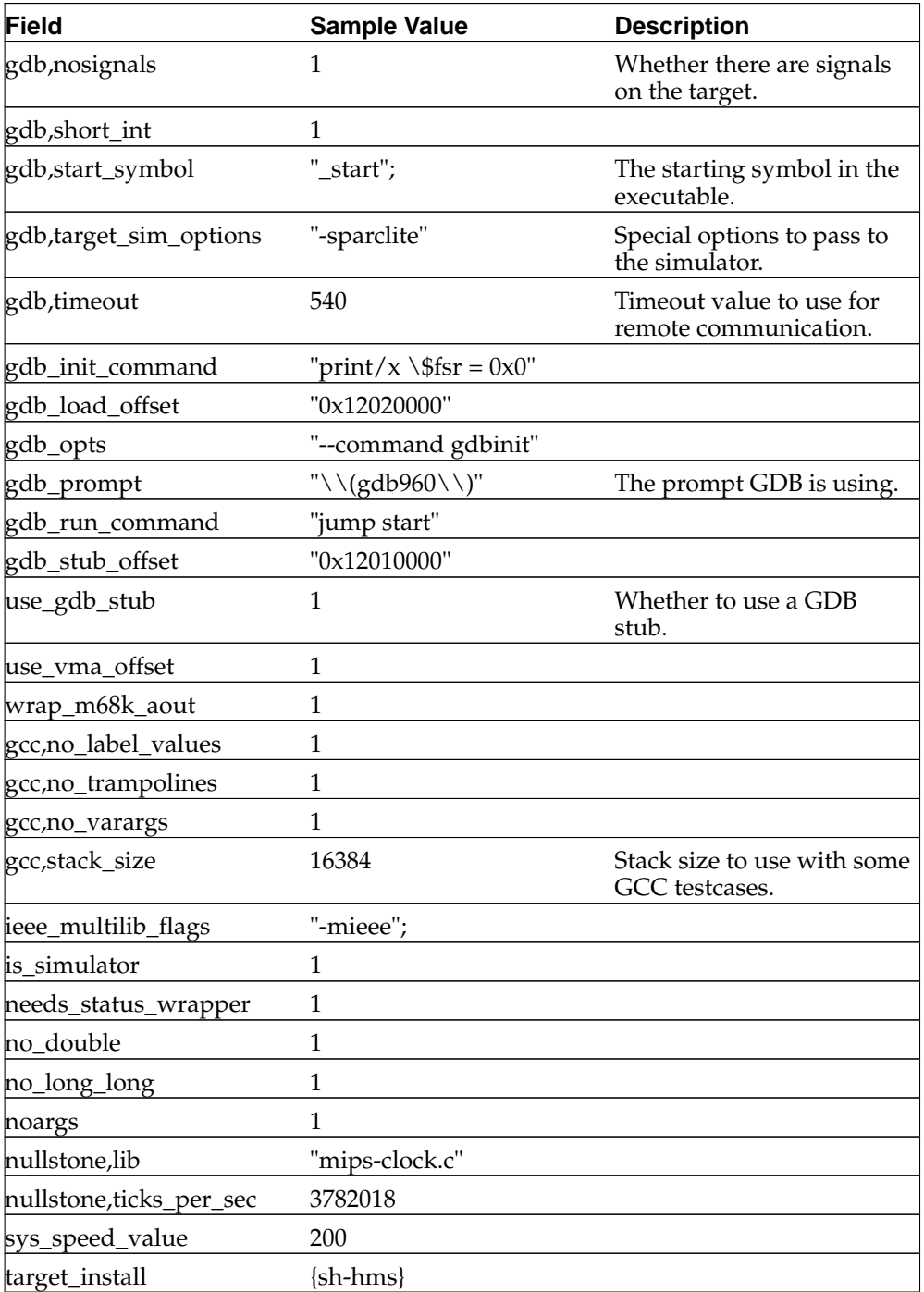

# **Writing A Test Case**

The easiest way to prepare a new test case is to base it on an existing one for a similar situation. There are two major categories of tests: batch or interactive. Batch oriented tests are usually easier to write.

The GCC tests are a good example of batch oriented tests. All GCC tests consist primarily of a call to a single common procedure, Since all the tests either have no output, or only have a few warning messages when successfully compiled. Any nonwarning output is a test failure. All the C code needed is kept in the test directory. The test driver, written in Tcl, need only get a listing of all the C files in the directory, and compile them all using a generic procedure. This procedure and a few others supporting for these tests are kept in the library module  $\text{lib/c-torture.}$ exp in the GCC test suite. Most tests of this kind use very few expect features, and are coded almost purely in Tcl.

Writing the complete suite of C tests, then, consisted of these steps:

- Copying all the C code into the test directory. These tests were based on the Ctorture test created by Torbjorn Granlund (on behalf of the Free Software Foundation) for GCC development.
- Writing (and debugging) the generic Tcl procedures for compilation.
- Writing the simple test driver: its main task is to search the directory (using the Tcl procedure *glob* for filename expansion with wildcards) and call a Tcl procedure with each filename. It also checks for a few errors from the testing procedure.

Testing interactive programs is intrinsically more complex. Tests for most interactive programs require some trial and error before they are complete.

However, some interactive programs can be tested in a simple fashion reminiscent of batch tests. For example, prior to the creation of DejaGnu, the GDB distribution already included a wide-ranging testing procedure. This procedure was very robust, and had already undergone much more debugging and error checking than many recent DejaGnu test cases. Accordingly, the best approach was simply to encapsulate the existing GDB tests, for reporting purposes. Thereafter, new GDB tests built up a family of Tcl procedures specialized for GDB testing.

# **Debugging A Test Case**

These are the kinds of debugging information available from DejaGnu:

- Output controlled by test scripts themselves, explicitly allowed for by the test author. This kind of debugging output appears in the detailed output recorded in the DejaGnu log file. To do the same for new tests, use the **verbose** procedure (which in turn uses the variable also called *verbose*) to control how much output to generate. This will make it easier for other people running the test to debug it if necessary. Whenever possible, if *\$verbose* is *0*, there should be no output other than the output from *pass*, *fail*, *error*, and *warning*. Then, to whatever extent is appropriate for the particular test, allow successively higher values of *\$verbose* to generate more information. Be kind to other programmers who use your tests: provide for a lot of debugging information.
- Output from the internal debugging functions of Tcl and Expect. There is a command line options for each; both forms of debugging output are recorded in the file dbg.log in the current directory.

Use --debug for information from the expect level; it generates displays of the expect attempts to match the tool output with the patterns specified. This output can be very helpful while developing test scripts, since it shows precisely the characters received. Iterating between the latest attempt at a new test script and the corresponding dbg. log can allow you to create the final patterns by "cut and paste". This is sometimes the best way to write a test case.

• Use --strace to see more detail at the Tcl level; this shows how Tcl procedure definitions expand, as they execute. The associated number controls the depth of definitions expanded.

• Finally, if the value of *verbose* is 3 or greater,DejaGnu turns on the expect command **log\_user**. This command prints all expect actions to the expect standard output, to the detailed  $log$  file, and  $(if --debug is on)$  to  $dbg.log.$ 

# **Adding A Test Case To A Testsuite.**

There are two slightly different ways to add a test case. One is to add the test case to an existing directory. The other is to create a new directory to hold your test. The existing test directories represent several styles of testing, all of which are slightly different; examine the directories for the tool of interest to see which (if any) is most suitable.

Adding a GCC test can be very simple: just add the C code to any directory beginning with gcc. and it runs on the next

runtest --tool gcc

.

To add a test to GDB, first add any source code you will need to the test directory. Then you can either create a new expect file, or add your test to an existing one (any file with a *.exp* suffix). Creating a new .exp file is probably a better idea if the test is significantly different from existing tests. Adding it as a separate file also makes upgrading easier. If the C code has to be already compiled before the test will run, then you'll have to add it to the Makefile.in file for that test directory, then run **configure** and **make**.

Adding a test by creating a new directory is very similar:

- Create the new directory. All subdirectory names begin with the name of the tool to test; e.g.  $G++$  tests might be in a directory called  $g++$  other. There can be multiple test directories that start with the same tool name (such as *g++*).
- Add the new directory name to the configdirs definition in the configure.in file for the testsuite directory. This way when **make** and **configure** next run, they include the new directory.
- Add the new test case to the directory, as above.
- To add support in the new directory for configure and make, you must also create a Makefile.in and a configure.in.

## **Hints On Writing A Test Case**

It is safest to write patterns that match all the output generated by the tested program; this is called closure. If a pattern does not match the entire output, any output that remains will be examined by the next **expect** command. In this situation, the precise boundary that determines which **expect** command sees what is very sensitive to timing between the Expect task and the task running the tested tool. As a result, the test may sometimes appear to work, but is likely to have unpredictable results. (This problem is particularly likely for interactive tools, but can also affect batch tools-- especially for tests that take a long time to finish.) The best way to ensure closure is to use the -re option for the **expect** command to write the pattern as a full regular expressions; then you can match the end of output using a *\$*. It is also a good idea to write patterns that match all available output by using  $.*\$  after the text of interest; this will also match any intervening blank lines. Sometimes an alternative is to match end of line using  $\forall r$  or  $\forall n$ , but this is usually too dependent on terminal settings.

Always escape punctuation, such as *(* or *"*, in your patterns; for example, write *\(*. If you forget to escape punctuation, you will usually see an error message like

```
extra
      characters after close-quote.
```
If you have trouble understanding why a pattern does not match the program output, try using the --debug option to **runtest**, and examine the debug log carefully.

Be careful not to neglect output generated by setup rather than by the interesting parts of a test case. For example, while testing GDB, I issue a send *set height 0\n* command. The purpose is simply to make sure GDB never calls a paging program. The *set height* command in GDB does not generate any output; but running any command makes GDB issue a new *(gdb)* prompt. If there were no **expect** command to match this prompt, the output *(gdb)* begins the text seen by the next **expect** command---which might make that pattern fail to match.

To preserve basic sanity, I also recommended that no test ever pass if there was any kind of problem in the test case. To take an extreme case, tests that pass even when the tool will not spawn are misleading. Ideally, a test in this sort of situation should not fail either. Instead, print an error message by calling one of the DejaGnu procedures **error** or **warning**.

## **Special variables used by test cases.**

There are special variables used by test cases. These contain other information from DejaGnu. Your test cases can use these variables, with conventional meanings (as well as the variables saved in site.exp. You can use the value of these variables, but they should never be changed.

#### \$prms\_id

The tracking system (e.g. GNATS) number identifying a corresponding bugreport. (*0*} if you do not specify it in the test script.)

#### \$item bug\_id

An optional bug id; may reflect a bug identification from another organization. (*0* if you do not specify it.)

#### \$subdir

The subdirectory for the current test case.

#### \$expect\_out(buffer)

The output from the last command. This is an internal variable set by Expect. More information can be found in the Expect manual.

#### \$exec\_output

This is the output from a \${tool}\_load command. This only applies to tools like GCC and GAS which produce an object file that must in turn be executed to complete a test.

#### \$comp\_output

This is the output from a \${tool}\_start command. This is conventionally used for batch oriented programs, like GCC and GAS, that may produce interesting output (warnings, errors) without further interaction.

# **Chapter 6. Unit Testing**

# **What Is Unit Testing ?**

Most regression testing as done by DejaGnu is system testing. This is the complete application is tested all at once. Unit testing is for testing single files, or small libraries. In this case, each file is linked with a test case in C or  $\widetilde{C}$ ++, and each function or class and method is tested in series, with the test case having to check private data or global variables to see if the function or method worked.

This works particularly well for testing APIs and at level where it is easier to debug them, than by needing to trace through the entire appication. Also if there is a specification for the API to be tested, the testcase can also function as a compliance test.

## **The dejagnu.h Header File**

DejaGnu uses a single header file to assist in unit testing. As this file also produces it's one test state output, it can be run standalone, which is very useful for testing on embedded systems. This header file has a C and C++ API for the test states, with simple totals, and standardized output. Because the output has been standardized, DejaGnu can be made to work with this test case, without writing almost any Tcl. The library module, dejagnu.exp, will look for the output messages, and then merge them into DejaGnu's.

*Chapter 6. Unit Testing*

## **Obtaining DejaGnu**

You can obtain DejaGnu from the DejaGnu web site at the Free Software Foundation $^{\textrm{\text{!`}}},$ which is at www.gnu.org/software/dejagnu/<sup>2</sup>

## **Installation**

Once you have the DejaGnu source unpacked and available, you must first configure the software to specify where it is to run (and the associated defaults); then you can proceed to installing it.

## **Configuring DejaGnu**

It is usually best to configure in a directory separate from the source tree, specifying where to find the source with the optional *--srcdir* option to *configure*. DejaGnu uses the GNU *autoconf* to configure itself. For more info on using autoconf, read the GNU autoconf manual. To configure, execute the configure program, no other options are required. For an example, to configure in a seperate tree for objects, execute the configure script from the source tree like this:

../dejagnu-1.4.4/configure

DejaGnu doesn't care at config time if it's for testing a native system or a cross system. That is determined at runtime by using the config files.

You may also want to use the **configure** option *--prefix* to specify where you want DejaGnu and its supporting code installed. By default, installation is in subdirectories of /usr/local, but you can select any alternate directory altdir by including --prefix{altdir}} on the **configure** command line. (This value is captured in the Makefile variables *prefix* and *exec*prefix}.)

Save for a small number of example tests, the DejaGnu distribution itself does not include any testsuites; these are available separately. Testsuites for the GNU development tools are included in those releases. After configuring the top-level DejaGnu directory, unpack and configure the test directories for the tools you want to test; then, in each test directory, run *make check* to build auxiliary programs required by some of the tests, and run the test suites.

## **Installing DejaGnu**

To install DejaGnu in your filesystem (either in /usr/local, or as specified by your *--prefix* option to *configure*), execute.

eg\$ make install

*make install*does thes things for DejaGnu:

- Look in the path specified for executables \$exec prefix) for directories called lib and bin. If these directories do not exist, *make install* creates them.
- Create another directory in the share directory, called dejagnu, and copy all the library files into it.
- Create a directory in the dejagnu/share directory, called config, and copy all the configuration files into it.

- Copy the *runtest* shell script into \$exec\_prefix/bin.
- Copy runtest.exp into \$exec\_prefix/lib/dejagnu. This is the main Tcl code implementing DejaGnu.

# **Builtin Procedures**

DejaGnu provides these Tcl procedures.

## **Core Internal Procedures**

#### **Mail\_file Procedure**

 $mail$  file(file to subject);

## **Open\_logs Procedure**

open\_logs();

## **Close\_logs Procedure**

close\_logs();

#### **Isbuild Procedure**

Tests for a particular build host environment. If the currently configured host matches the argument string, the result is *1*; otherwise the result is *0*. *host* must be a full threepart configure host name; in particular, you may not use the shorter nicknames supported by configure (but you can use wildcard characters, using shell syntax, to specify sets of names). If it is passed a NULL string, then it returns the name of the build canonical configuration.

isbuild(pattern);

pattern

#### **Is\_remote Procedure**

is\_remote(board);

#### **is3way Procedure**

Tests for a canadian cross. This is when the tests will be run on a remotly hosted cross compiler. If it is a canadian cross, then the result is *1*; otherwise the result is *0*.

is3way();

#### **Ishost Procedure**

Tests for a particular host environment. If the currently configured host matches the argument string, the result is *1*; otherwise the result is *0*. *host* must be a full three-part configure host name; in particular, you may not use the shorter nicknames supported by configure (but you can use wildcard characters, using shell syntax, to specify sets of names).

ishost(pattern);

#### **Istarget Procedure**

Tests for a particular target environment. If the currently configured target matches the argument string, the result is *1* ; otherwise the result is *0*. target must be a full three-part configure target name; in particular, you may not use the shorter nicknames supported by configure (but you can use wildcard characters, using shell syntax, to specify sets of names). If it is passed a *NULL* string, then it returns the name of the build canonical configuration.

istarget(args);

### **Isnative Procedure**

Tests whether the current configuration has the same host and target. When it runs in a native configuration this procedure returns a *1*; otherwise it returns a *0*.

isnative();

# **Unknown Procedure**

unknown(args);

args

# **Clone\_output Procedure**

clone\_output(message);

message

## **Reset\_vars Procedure**

reset\_vars();

## **Log\_and\_exit Procedure**

log\_and\_exit();

## **Log\_summary Procedure**

log\_summary(args);

args

## **Cleanup Procedure**

cleanup();

#### **Setup\_xfail Procedure**

Declares that the test is expected to fail on a particular set of configurations. The config argument must be a list of full three-part configure target name; in particular, you may not use the shorter nicknames supported by configure (but you can use the common shell wildcard characters to specify sets of names). The *bugid* argument is optional, and used only in the logging file output; use it as a link to a bug-tracking system such as GNATS.

Once you use setup\_xfail, the fail and pass procedures produce the messages *XFAIL* and *XPASS* respectively, allowing you to distinguish expected failures (and unexpected success!) from other test outcomes.

# **Warning**

Warning you must clear the expected failure after using setup\_xfail in a test case. Any call to pass or faill clears the expected failure implicitly; if the test has some other outcome, e.g. an error, you can call clear\_xfail to clear the expected failure explicitly. Otherwise, the expected-failure declaration applies to whatever test runs next, leading to surprising results.

```
setup xfail(config bugid);
```
config

The config triplet to trigger whether this is an unexpected or expect failure.

bugid

The optional bugid, used to tie it this test case to a bug tracking system.

#### **Record\_test Procedure**

record\_test(type message args);

type

message

args

## **Pass Procedure**

Declares a test to have passed. pass writes in the log files a message beginning with *PASS* (or *XPASS*, if failure was expected), appending the argument string.

pass(string);

#### string

The string to use for this PASS message.

## **Fail Procedure**

Declares a test to have failed. fail writes in the log files a message beginning with *FAIL* (or *XFAIL*, if failure was expected), appending the argument string.

fail(string);

#### string

The string to use for this FAIL message.

## **Xpass Procedure**

Declares a test to have unexpectably passed, when it was expected to be a failure. xpass writes in the log files a message beginning with *XPASS* (or *XFAIL*, if failure was expected), appending the argument string.

xpass(string);

#### string

The string to use for this output state.

#### **Xfail Procedure**

Declares a test to have expectably failed. xfail writes in the log files a message beginning with *XFAIL* (or *PASS*, if success was expected), appending the argument string.

xpass(string);

#### string

The string to use for this output state.

## **Set\_warning\_threshold Procedure**

Sets the value of warning\_threshold. A value of *0* disables it: calls to warning will not turn a *PASS* or *FAIL* into an *UNRESOLVED*.

```
set_warning_threshold(threshold);
```
threshold

This is the value of the new warning threshold.

#### **Get\_warning\_threshold Procedure**

Returns the current value of {warning\_threshold. The default value is 3. This value controls how many warning procedures can be called before becoming *UNRESOLVED*.

get\_warning\_threshold();

#### **Warning Procedure**

Declares detection of a minor error in the test case itself. warning writes in the log files a message beginning with *WARNING*, appending the argument string. Use warning rather than perror for cases (such as communication failure to be followed by a retry) where the test case can recover from the error. If the optional number is supplied, then this is used to set the internal count of warnings to that value.

As a side effect, warning\_threshold or more calls to warning in a single test case also changes the effect of the next pass or fail command: the test outcome becomes *UNRESOLVED* since an automatic *PASS* or *FAIL* may not be trustworthy after many warnings. If the optional numeric value is *0*, then there are no further side effects to calling this function, and the following test outcome doesn't become *UNRESOLVED*. This can be used for errors with no known side effects.

warning(string number );

string

number

The optional number to set the error counter. Thius is only used to fake out the counter when using the xfail procedure to control when it flips the output over to *UNRESOLVED* state.

#### **Perror Procedure**

Declares a severe error in the testing framework itself. perror writes in the log files a message beginning with *ERROR*, appending the argument string.

As a side effect, perror also changes the effect of the next pass or fail command: the test outcome becomes *UNRESOLVED*, since an automatic *PASS* or *FAIL* cannot be trusted after a severe error in the test framework. If the optional numeric value is *0*, then there are no further side effects to calling this function, and the following test outcome doesn't become *UNRESOLVED*. This can be used for errors with no known side effects.

```
perror(string number );
```
string

number

The optional number to set the error counter. Thius is only used to fake out the counter when using the xfail procedure to control when it flips the output over to *UNRESOLVED* state.

#### **Note Procedure**

Appends an informational message to the log file. note writes in the log files a message beginning with *NOTE*, appending the argument string. Use note sparingly. The verbose should be used for most such messages, but in cases where a message is needed in the log file regardless of the verbosity level use note.

note(string);

#### string

The string to use for this note.

### **Untested Procedure**

Declares a test was not run. untested writes in the log file a message beginning with *UNTESTED*, appending the argument *string*. For example, you might use this in a dummy test whose only role is to record that a test does not yet exist for some feature.

```
untested(string);
```
string

The string to use for this output state.

## **Unresolved Procedure**

Declares a test to have an unresolved outcome. unresolved writes in the log file a message beginning with *UNRESOLVED*, appending the argument *string*. This usually means the test did not execute as expected, and a human being must go over results to determine if it passed or failed (and to improve the test case).

```
unresolved(string);
```
string

The string to use for this output state.

#### **Unsupported Procedure**

Declares that a test case depends on some facility that does not exist in the testing environment. unsupported writes in the log file a message beginning with *UNSUP-PORTED*, appending the argument string.

```
unsupported(string);
```
#### string

The string to use for this output state.

#### **Init\_testcounts Procedure**

```
init_testcounts();
```
## **Incr\_count Procedure**

```
incr count(name args);
```
name

args

#### **transform Procedure**

Generates a string for the name of a tool as it was configured and installed, given its native name (as the argument toolname). This makes the assumption that all tools are installed using the same naming conventions: For example, for a cross compiler supporting the *m68k-vxworks* configuration, the result of transform **gcc** is **m68kvxworks-gcc**.

```
transform(toolname);
```
toolname

The name of the cross-development program to transform.

## **Check\_conditional\_xfail Procedure**

This procedure adds a conditional xfail, based on compiler options used to create a test case executable. If an include options is found in the compiler flags, and it's the right architecture, it'll trigger an *XFAIL*. Otherwise it'll produce an ordinary *FAIL*. You can also specify flags to exclude. This makes a result be a *FAIL*,

even if the included options are found. To set the conditional, set the variable compiler\_conditional\_xfail\_data to the fields

```
"[message string] [targets list] [includes
   list] [excludes list]"
```
(descriptions below). This is the checked at pass/fail decision time, so there is no need to call the procedure yourself, unless you wish to know if it gets triggered. After a pass/fail, the variable is reset, so it doesn't effect other tests. It returns *1* if the conditional is true, or *0* if the conditional is false.

```
check_conditional_xfail(message targets includes excludes);
```
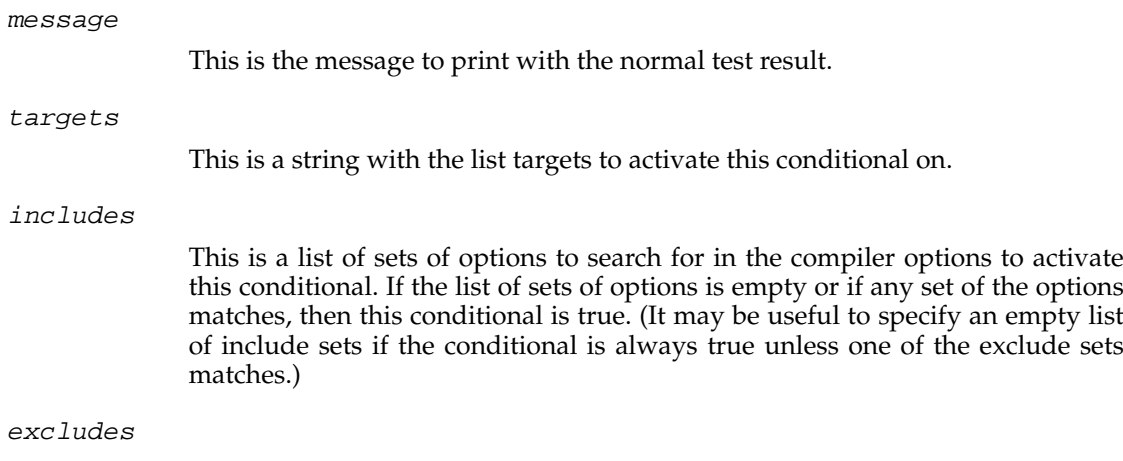

This is a list of sets of options to search for in the compiler options to activate this conditional. If any set of the options matches, (regardless of whether any of the include sets match) then this conditional is de-activated.

### **Example 7-1. Specifying the conditional xfail data**

```
set compiler_conditional_xfail_data { \
     "I sure wish I knew why this was hosed" \
           "space*-sum*-* +pc-*-*"
            {"-Wall -v" "-O3"} \
            {"-O1" "-Map"} \
       }
```
What this does is it matches only for these two targets if "-Wall -v" or "-O3" is set, but neither "-O1" or "-Map" is set. For a set to match, the options specified are searched for independantly of each other, so a "-Wall -v" matches either "-Wall -v" or "-v -Wall". A space seperates the options in the string. Glob-style regular expressions are also permitted.

#### **Clear\_xfail Procedure**

Cancel an expected failure (previously declared with **setup\_xfail**) for a particular set of configurations. The *configuration* is a list of configuration target names. It is only necessary to call **clear\_xfail** if a test case ends without calling either **pass** or **fail**, after calling **setup\_xfail**.

clear\_xfail(config);

config

The configuration triplets to clear.

#### **Verbose Procedure**

Test cases can use this function to issue helpful messages depending on the number of --verbose options on the runtest command line. It prints string if the value of the variable verbose is higher than or equal to the optional number. The default value for number is 1. Use the optional -log argument to cause string to always be added to the log file, even if it won't be printed. Use the optional  $-x$  argument to log the test results into a parsable XML file. Use the optional -n argument to print string without a trailing newline. Use the optional -- argument if string begins with "-".

```
verbose(-log -x -n -r string number);
```
 $-x$ 

-log

 $-n$ 

--

string

number

### **Load\_lib Procedure**

Loads a DejaGnu library file by searching a fixed path built into DejaGnu. If DejaGnu has been installed, it looks in a path starting with the installed library directory. If you are running DejaGnu directly from a source directory, without first running **make install**, this path defaults to the current directory. In either case, it then looks in the current directory for a directory called lib. If there are duplicate definitions, the last one loaded takes precedence over the earlier ones.

load\_lib(filespec);

#### filespec

The name of the DejaGnu library file to load.

### **Procedures For Remote Communication**

lib/remote.exp defines these functions, for establishing and managing communications. Each of these procedures tries to establish the connection up to three times before returning. Warnings (if retries will continue) or errors (if the attempt is abandoned) report on communication failures. The result for any of these procedures is either *-1*, when the connection cannot be established, or the spawn ID returned by the Expect command **spawn**.

It use the value of the connect field in the target\_info array (was connectmode as the type of connection to make. Current supported connection types are tip, kermit, telnet, rsh, rlogin, and netdata. If the --reboot option was used on the runtest command line, then the target is rebooted before the connection is made.

## **Call\_remote Procedure**

call\_remote(type proc dest args);

proc

dest

args

#### **Check\_for\_board\_status Procedure**

check\_for\_board\_status(variable);

variable

#### **File\_on\_build Procedure**

file\_on\_build(op file args);

op

file

### args

# **File\_on\_host Procedure**

file\_on\_host(op file args);

op

file

args

## **Local\_exec Procedure**

local\_exec(commandline inp outp timeout);

inp

outp

timeout

## **Remote\_binary Procedure**

remote\_binary(host);

host

## **Remote\_close Procedure**

remote\_close(shellid);

#### shellid

This is the value returned by a call to remote\_open. This closes the connection to the target so resources can be used by others. This parameter can be left off if the fileid field in the target\_info array is set.

## **Remote\_download Procedure**

remote\_download(dest file args);

dest

file

args

## **Remote\_exec Procedure**

remote\_exec(hostname program args);

#### hostname

program

args

## **Remote\_expect Procedure**

remote\_expect(board timeout args);

board

timeout

## args

# **Remote\_file Procedure**

remote\_file(dest args);

dest

args

## **Remote\_ld Procedure**

remote\_ld(dest prog);

dest

prog

## **Remote\_load Procedure**

remote\_load(dest prog args);

dest

prog

args

## **Remote\_open Procedure**

remote\_open(type);

## type

This is passed host or target. Host or target refers to whether it is a connection to a remote target, or a remote host. This opens the connection to the desired target or host using the default values in the configuration system. It returns that spawn\_id of the process that manages the connection. This value can be used in Expect or **exp\_send** statements, or passed to other procedures that need the connection process's id. This also sets the fileid field in the target\_info array.

#### **Remote\_pop\_conn Procedure**

remote pop\_conn(host);

host

#### **Remote\_push\_conn Procedure**

remote\_push\_conn(host);

host

#### **Remote\_raw\_binary Procedure**

remote\_raw\_binary(host);

host

### **Remote\_raw\_close Procedure**

remote\_raw\_close(host);

host

# **Remote\_raw\_file Procedure**

remote\_raw\_file(dest args);

dest

args

## **remote\_raw\_ld Procedure**

remote\_raw\_ld(dest prog);

dest

prog

## **Remote\_raw\_load Procedure**

remote\_raw\_load(dest prog args);

dest

prog

args

## **Remote\_raw\_open Procedure**

remote\_raw\_open(args);

args

## **Remote\_raw\_send Procedure**

remote\_raw\_send(dest string);

dest

string

## **Remote\_raw\_spawn Procedure**

remote\_raw\_spawn(dest commandline);

dest

commandline

**Remote\_raw\_transmit Procedure**

remote\_raw\_transmit(dest file);

dest

file

## **Remote\_raw\_wait Procedure**

remote\_raw\_wait(dest timeout);

dest

timeout

## **Remote\_reboot Procedure**

remote\_reboot(host);

host

## **Remote\_send Procedure**

remote\_send(dest string);

dest

string

## **Remote\_spawn Procedure**

remote\_spawn(dest commandline args);

dest

commandline

args

# **Remote\_swap\_conn Procedure**

remote\_swap\_conn(host);

## **Remote\_transmit Procedure**

remote\_transmit(dest file);

dest

file

## **Remote\_upload Procedure**

remote\_upload(dest srcfile arg);

dest

srcfile

arg

# **Remote\_wait Procedure**

remote\_wait(dest timeout);

dest

timeout

## **Standard\_close Procedure**

standard\_close(host);

host

## **Standard\_download Procedure**

```
standard_download(dest file destfile);
```
dest

file

destfile

## **Standard\_exec Procedure**

standard\_exec(hostname args);

hostname

args

# **Standard\_file Procedure**

standard\_file(destopargs);

# **Standard\_load Procedure**

standard\_load(dest prog args);

dest

prog

args

# **Standard\_reboot Procedure**

standard\_reboot(host);

host

# **Standard\_send Procedure**

standard\_send(dest string);

dest

string

## **Standard\_spawn Procedure**

standard\_spawn(dest commandline);

dest

commndline

## **Standard\_transmit Procedure**

standard\_transmit(dest file);

dest

## file

# **Standard\_upload Procedure**

standard\_upload(dest srcfile destfile);

dest

srcfile

destfile

## **Standard\_wait Procedure**

standard\_wait(dest timeout);

dest

timeout

**Unix\_clean\_filename Procedure**

unix\_clean\_filename(dest file);

dest

file

# **Procedures For Using Utilities to Connect**

telnet, rsh, tip, kermit

#### **telnet Procedure**

telnet(hostname port);

rlogin(hostname);

#### **rsh Procedure**

rsh(hostname);

#### hostname

This refers to the IP address or name (for example, an entry in /etc/hosts) for this target. The procedure names reflect the Unix utility used to establish a connection. The optional port is used to specify the IP port number. The value of the netport field in the target\_info array is used. (was \$netport) This value has two parts, the hostname and the port number, seperated by a *:*. If host or target is used in the hostname field, than the config array is used for all information.

#### **Tip Procedure**

tip(port);

#### port

Connect using the Unix utility **tip**. Portmust be a name from the tip configuration file /etc/remote. Often, this is called hardwire, or something like ttya. This file holds all the configuration data for the serial port. The value of the serial field in the target\_info array is used. (was \$serialport) If host or target is used in the port field, than the config array is used for all information. the config array is used for all information.

#### **Kermit Procedure**

```
kermit(port bps);
```
port

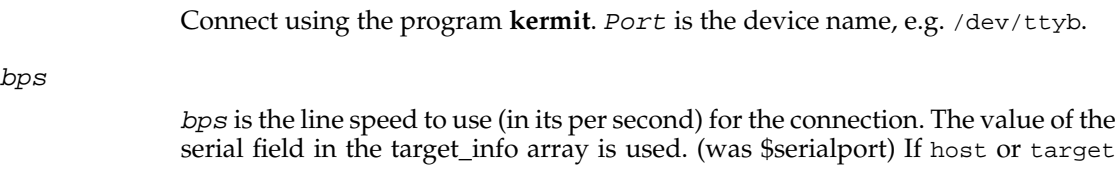
is used in the port field, than the config array is used for all information. the config array is used for all information.

### **kermit\_open Procedure**

kermit\_open(dest args);

dest

args

### **Kermit\_command Procedure**

kermit\_command(dest args);

dest

args

### **Kermit\_send Procedure**

```
kermit_send(dest string args);
```
dest

string

args

# **Kermit\_transmit Procedure**

kermit\_transmit(dest file args);

dest

file

args

# **Telnet\_open Procedure**

telnet\_open(hostname args);

hostname

args

# **Telnet\_binary Procedure**

telnet\_binary(hostname);

hostname

**Telnet\_transmit Procedure**

telnet\_transmit(dest file args);

dest

file

args

# **Tip\_open Procedure**

tip\_open(hostname);

hostname

# **Rlogin\_open Procedure**

rlogin\_open(arg);

arg

# **Rlogin\_spawn Procedure**

rlogin\_spawn(dest cmdline);

dest

cmdline

# **Rsh\_open Procedure**

rsh\_open(hostname);

hostname

# **Rsh\_download Procedure**

rsh\_download(desthost srcfile destfile);

desthost

srcfile

destfile

# **Rsh\_upload Procedure**

rsh\_upload(desthost srcfile destfile);

desthost

srcfile

destfile

# **Rsh\_exec Procedure**

rsh\_exec(boardname cmd args);

### boardname

cmd

args

# **Ftp\_open Procedure**

ftp\_open(host);

host

# **Ftp\_upload Procedure**

```
ftp_upload(host remotefile localfile);
```
host

remotefile

localfile

# **Ftp\_download Procedure**

ftp\_download(host localfile remotefile);

host

localfile

remotefile

# **Ftp\_close Procedure**

ftp\_close(host);

host

# **Tip\_download Procedure**

tip\_download(spawnid file);

### spawnid

Download file to the process spawnid (the value returned when the connection was established), using the **~put** command under tip. Most often used for single board computers that require downloading programs in ASCII S-records. Returns *1* if an error occurs, *0* otherwise.

file

This is the filename to downlaod.

# **Procedures For Target Boards**

### **Default\_link Procedure**

default\_link(board objects destfile flags);

## board

objects

destfile

flags

### **Default\_target\_assemble Procedure**

default\_target\_assemble(source destfile flags);

### source

destfile

flags

# **default\_target\_compile Procedure**

default\_target\_compile(source destfile type options);

source

destfile

type

options

# **Pop\_config Procedure**

pop\_config(type);

type

# **Prune\_warnings Procedure**

prune\_warnings(text);

text

# **Push\_build Procedure**

push\_build(name);

name

# **push\_config Procedure**

push\_config(type name);

type

name

# **Reboot\_target Procedure**

reboot\_target();

# **Target\_assemble Procedure**

target\_assemble(source destfile flags);

source

destfile

flags

# **Target\_compile Procedure**

target\_compile(source destfile type options);

source

destfile

type

options

# **Target Database Procedures**

# **Board\_info Procedure**

board\_info(machine op args);

machine

op

args

# **Host\_info Procedure**

host\_info(op args);

### op

args

# **Set\_board\_info Procedure**

set\_board\_info(entry value);

entry

value

```
Chapter 7. Reference
```
### **Set\_currtarget\_info Procedure**

```
set_currtarget_info(entry value);
```
entry

value

## **Target\_info Procedure**

target\_info(op args);

op

args

**Unset\_board\_info Procedure**

unset\_board\_info(entry);

entry

## **Unset\_currtarget\_info Procedure**

unset\_currtarget\_info(entry);

entry

# **Push\_target Procedure**

This makes the target named *name* be the current target connection. The value of *name* is an index into the target\_info array and is set in the global config file.

push\_target(name);

name

The name of the target to make current connection.

## **Pop\_target Procedure**

This unsets the current target connection.

pop\_target();

### **List\_targets Procedure**

This lists all the supported targets for this architecture.

```
list_targets();
```
### **Push\_host Procedure**

This makes the host named *name* be the current remote host connection. The value of *name* is an index into the target\_info array and is set in the global config file.

```
push host(name);
```
name

### **Pop\_host Procedure**

This unsets the current host connection.

pop\_host();

### **Compile Procedure**

This invokes the compiler as set by CC to compile the file file. The default options for many cross compilation targets are *guessed* by DejaGnu, and these options can be added to by passing in more parameters as arguments to **compile**. Optionally, this will also use the value of the *cflags* field in the target config array. If the host is not the same as the build machines, then then compiler is run on the remote host using **execute\_anywhere**.

compile(file);

file

### **Archive Procedure**

This produces an archive file. Any parameters passed to **archive** are used in addition to the default flags. Optionally, this will also use the value of the *arflags* field in the target config array. If the host is not the same as the build machines, then then archiver is run on the remote host using **execute\_anywhere**.

archive(file);

file

### **Ranlib Procedure**

This generates an index for the archive file for systems that aren't POSIX yet. Any parameters passed to **ranlib** are used in for the flags.

ranlib(file);

file

#### **Execute\_anywhere Procedure**

This executes the *cmdline* on the proper host. This should be used as a replacement for the Tcl command **exec** as this version utilizes the target config info to execute this command on the build machine or a remote host. All config information for the remote host must be setup to have this command work. If this is a canadian cross, (where we test a cross compiler that runs on a different host then where DejaGnu is running) then a connection is made to the remote host and the command is executed there. It returns either REMOTERROR (for an error) or the output produced when the command was executed. This is used for running the tool to be tested, not a test case.

execute\_anywhere(cmdline);

cmdline

### **Platform Dependant Procedures**

Each combination of target and tool requires some target-dependent procedures. The names of these procedures have a common form: the tool name, followed by an underbar *\_*, and finally a suffix describing the procedure's purpose. For example, a procedure to extract the version from GDB is called gdb\_version.

**runtest** itself calls only two of these procedures, \${tool}\_exit and \${tool}\_version; these procedures use no arguments.

The other two procedures, \${tool}\_start and \${tool}\_load}, are only called by the test suites themselves (or by testsuite-specific initialization code); they may take arguments or not, depending on the conventions used within each testsuite.

The usual convention for return codes from any of these procedures (although it is not required by **runtest**) is to return *0* if the procedure succeeded, *1* if it failed, and *-1* if there was a communication error.

### **\${tool}\_start Procedure**

Starts a particular tool. For an interactive tool,  $\frac{s}{\text{tool}}\$  start starts and initializes the tool, leaving the tool up and running for the test cases; an example is gdb\_start, the start function for GDB. For a batch oriented tool,  $\frac{1}{5}$  [tool] start is optional; the recommended convention is to let  ${\frac{1}{5}}$  [tool]\_start run the tool, leaving the output in a variable called comp\_output. Test scripts can then analyze \$comp\_output to determine the test results. An example of this second kind of start function is gcc\_start, the start function for GCC.

DejaGnu itself does not call \${tool}\_start. The initialization module \${tool}\_init.exp must call \${tool}\_start for interactive tools; for batch-oriented tools, each individual test script calls  $$$ {tool}\_start (or makes other arrangements to run the tool).

\${tool}\_start();

### **\${tool}\_load Procedure**

Loads something into a tool. For an interactive tool, this conditions the tool for a particular test case; for example, gdb\_load loads a new executable file into the debugger. For batch oriented tools, \${tool}\_load may do nothing---though, for example, the GCC support uses gcc\_load to load and run a binary on the target environment. Conventionally,  $\frac{2}{5}$  {tool} load leaves the output of any program it runs in a variable called  $\ell$ exec\_output. Writing  $\ell$  {tool} load can be the most complex part of extending DejaGnu to a new tool or a new target, if it requires much communication coding or file downloading. Test scripts call \${tool}\_load.

 $$$ {tool}\_load();

### **\${tool}\_exit Procedure**

Cleans up (if necessary) before DejaGnu exits. For interactive tools, this usually ends the interactive session. You can also use  ${\frac{1}{5}}$  to  ${\frac{1}{1}}$  to remove any temporary files left over from the tests. **runtest** calls \${tool}\_exit.

\${tool}\_exit();

### **\${tool}\_version Procedure**

Prints the version label and number for \${tool}. This is called by the DejaGnu procedure that prints the final summary report. The output should consist of the full path name used for the tested tool, and its version number.

```
${tool}_version();
```
### **Utility Procedures**

### **Getdirs Procedure**

Returns a list of all the directories in the single directory a single directory that match an optional pattern.

```
getdirs(rootdir pattern);
```
args

pattern

If you do not specify pattern, Getdirs assumes a default pattern of *\**. You may use the common shell wildcard characters in the pattern. If no directories match the pattern, then a NULL string is returned

### **Find Procedure**

Search for files whose names match *pattern* (using shell wildcard characters for filename expansion). Search subdirectories recursively, starting at *rootdir*. The result is the list of files whose names match; if no files match, the result is empty. Filenames in the result include all intervening subdirectory names. If no files match the pattern, then a NULL string is returned.

```
find(rootdir pattern);
```
rootdir

The top level directory to search the search from.

pattern

A csh "glob" style regular expression reprsenting the files to find.

#### **Which Procedure**

Searches the execution path for an executable file *binary*, like the the BSD **which** utility. This procedure uses the shell environment variable *PATH*. It returns *0* if the binary is not in the path, or if there is no *PATH* environment variable. If **binary** is in the path, it returns the full path to **binary**.

which(file);

#### binary

The executable program or shell script to look for.

### **Grep Procedure**

Search the file called filename (a fully specified path) for lines that contain a match for regular expression *regexp*. The result is a list of all the lines that match. If no lines match, the result is an empty string. Specify *regexp* using the standard regular expression style used by the Unix utility program grep.

Use the optional third argument *line* to start lines in the result with the line number in filename. (This argument is simply an option flag; type it just as shown --line.)

```
grep(filename regexp --line);
```
#### filename

The file to search.

regexp

The Unix style regular expression (as used by the **grep** Unix utility) to search for.

--line

Prefix the line number to each line where the regexp matches.

## **Prune Procedure**

Remove elements of the Tcl list *list*. Elements are fields delimited by spaces. The result is a copy of list, without any elements that match *pattern*. You can use the common shell wildcard characters to specify the pattern.

```
prune(list pattern);
```
### list

A Tcl list containing the original data. Commonly this is the output of a batch executed command, like running a compiler.

pattern

The csh shell "glob" style pattern to search for.

### **Slay Procedure**

This look in the process table for *name* and send it a unix SIGINT, killing the process. This will only work under Windows if you have Cygwin or another Unix subsystem for Windows installed.

slay(name);

name

The name of the program to kill.

# **Absolute Procedure**

This procedure takes the relative *path*, and converts it to an absolute path.

absolute(path);

path

The path to convert.

### **Psource Procedure**

This sources the file *filename*, and traps all errors. It also ignores all extraneous output. If there was an error it returns a *1*, otherwise it returns a *0*.

psource(file);

#### filename

The filename to Tcl script to source.

### **Runtest\_file\_p Procedure**

Search *runtest*s for *testcase* and return *1* if found, *0* if not. *runtests* is a list of two elements. The first is a copy of what was on the right side of the *=* if

foo.exp="..."

" was specified, or an empty string if no such argument is present. The second is the pathname of the current testcase under consideration. This is used by tools like compilers where each testcase is a file.

```
runtest_file_p(runtests testcase);
```
### runtests

The list of patterns to compare against.

testcase

The test case filename.

### **Diff Procedure**

Compares the two files and returns a *1* if they match, or a *0* if they don't. If verbose is set, then it'll print the differences to the screen.

diff( $file_1$   $file_2$ );

### file\_1

The first file to compare.

## file\_2

The second file to compare.

### **Setenv Procedure**

Sets the environment variable *var* to the value *val*.

```
setenv(var val);
```
#### var

The environment variable to set.

#### val

The value to set the variable to.

# **unsetenv Procedure**

Unsets the environment variable *var*.

```
unsetenv(var);
```
#### var

The environment variable to unset.

### **Getenv Procedure**

Returns the value of *var* in the environment if it exists, otherwise it returns NULL.

getenv(var);

#### var

The environment variable to get the value of.

#### **Prune\_system\_crud Procedure**

For system *system*, delete text the host or target operating system might issue that will interfere with pattern matching of program output in *text*. An example is the message that is printed if a shared library is out of date.

```
prune_system_crud(system test);
```
#### system

The system error messages to look for to screen out .

text

The Tcl variable containing the text.

# **Libgloss, A Free BSP**

Libgloss is a free *BSP* (Board Support Package) commonly used with GCC and G++ to produce a fully linked executable image for an embedded systems.

### **Libgloss\_link\_flags Procedure**

libgloss\_link\_flags(args);

args

### **Libgloss\_include\_flags Procedure**

libgloss\_include\_flags(args);

args

### **Newlib\_link\_flags Procedure**

newlib\_link\_flags(args);

args

# **Newlib\_include\_flags Procedure**

newlib\_include\_flags(args);

args

**Libio\_include\_flags Procedure**

libio\_include\_flags(args);

args

# **Libio\_link\_flags Procedure**

libio\_link\_flags(args);

args

# **G++\_include\_flags Procedure**

g++\_include\_flags(args);

args

# **G++\_link\_flags Procedure**

g++\_link\_flags(args);

args

# **Libstdc++\_include\_flags Procedure**

```
libstdc++_include_flags(args);
```
args

### **Libstdc++\_link\_flags Procedure**

```
libstdc++_link_flags(args);
```
args

### **Get\_multilibs Procedure**

get\_multilibs(args);

args

# **Find\_binutils\_prog Procedure**

find\_binutils\_prog(name);

name

# **Find\_gcc Procedure**

find\_gcc();

# **Find\_gcj Procedure**

find\_gcj();

# **Find\_g++ Procedure**

find\_g++ $()$ ;

# **Find\_g77 Procedure**

find\_g77();

# **Process\_multilib\_options Procedure**

process\_multilib\_options(args);

args

# **Add\_multilib\_option Procedure**

add\_multilib\_option(args);

args

# **Find\_gas Procedure**

find\_gas();

# **Find\_ld Procedure**

find\_ld();

### **Build\_wrapper Procedure**

```
build_wrapper(gluefile);
```
gluefile

### **Winsup\_include\_flags Procedure**

```
winsup_include_flags(args);
```
args

### **Winsup\_link\_flags Procedure**

winsup\_link\_flags(args);

args

# **Procedures for debugging your Tcl code.**

lib/debugger.expdefines these utility procedures:

### **Dumpvars Procedure**

This takes a csh style regular expression (glob rules) and prints the values of the global variable names that match. It is abbreviated as *dv*.

dumpvars(vars);

vars

The variables to dump.

## **Dumplocals Procedure**

This takes a csh style regular expression (glob rules) and prints the values of the local variable names that match. It is abbreviated as *dl*.

dumplocals(args);

args

## **Dumprocs Procedure**

This takes a csh style regular expression (glob rules) and prints the body of all procs that match. It is abbreviated as *dp*.

dumprocs(pattern);

pattern

The csh "glob" style pattern to look for.

### **Dumpwatch Procedure**

This takes a csh style regular expression (glob rules) and prints all the watchpoints. It is abbreviated as *dw*.

dumpwatch(pattern);

### pattern

The csh "glob" style pattern to look for.

### **Watcharray Procedure**

```
watcharray(element type);
```
type

The csh "glob" style pattern to look for.

# **Watchvar Procedure**

```
watchvar(var type);
```
### **Watchunset Procedure**

This breaks program execution when the variable var is unset. It is abbreviated as *wu*.

```
watchunset(arg);
```
args

### **Watchwrite Procedure**

This breaks program execution when the variable var is written. It is abbreviated as *ww*.

```
watchwrite(var);
```
#### var

The variable to watch.

## **Watchread Procedure**

This breaks program execution when the variable var is read. It is abbreviated as *wr*.

```
watchread(var);
```
#### var

The variable to watch.

### **Watchdel Procedure**

This deletes a the watchpoint from the watch list. It is abbreviated as *wd*.

```
watchdel(args);
```
args

# **Print Procedure**

This prints the value of the variable var. It is abbreviated as *p*.

```
print(var);
```
# **Quit Procedure**

This makes runtest exit. It is abbreviated as *q*.

quit();

# **File Map**

This is a map of the files in DejaGnu.

- runtest
- runtest.exp
- stub-loader.c
- testglue.c
- config
- baseboards
- lib/debugger.exp
- lib/dg.exp
- lib/framework.exp
- lib/ftp.exp
- lib/kermit.exp
- lib/libgloss.exp
- lib/mondfe.exp
- lib/remote.exp
- lib/rlogin.exp
- lib/rsh.exp
- lib/standard.exp
- lib/target.exp
- lib/targetdb.exp
- lib/telnet.exp
- lib/tip.exp
- lib/util-defs.exp
- lib/utils.exp
- lib/xsh.exp
- lib/dejagnu.exp

# **Notes**

- 1. http://www.gnu.org
- 2. http://www.gnu.org/software/dejagnu/

# **Chapter 8. Unit Testing API**

# **C Unit Testing API**

All of the functions that take a msg parameter use a  $C$  char  $*$  that is the message to be dislayed. There currently is no support for variable length arguments.

## **Pass Function**

This prints a message for a successful test completion.

pass(msg);

# **Fail Function**

This prints a message for an unsuccessful test completion.

fail(msg);

# **Untested Function**

This prints a message for an test case that isn't run for some technical reason.

```
untested(msg);
```
# **Unresolved Function**

This prints a message for an test case that is run, but there is no clear result. These output states require a human to look over the results to determine what happened.

```
unresolved(msg);
```
# **Totals Function**

This prints out the total numbers of all the test state outputs.

totals();

# **C++ Unit Testing API**

All of the methods that take a msg parameter use a  $C$  char  $*$  or STL string, that is the message to be dislayed. There currently is no support for variable length arguments.

*Chapter 8. Unit Testing API*

# **Pass Method**

This prints a message for a successful test completion.

```
TestState::pass(msg);
```
# **Fail Method**

This prints a message for an unsuccessful test completion.

```
TestState::fail(msg);
```
## **Untested Method**

This prints a message for an test case that isn't run for some technical reason.

```
TestState::untested(msg);
```
# **Unresolved Method**

This prints a message for an test case that is run, but there is no clear result. These output states require a human to look over the results to determine what happened.

```
TestState::unresolved(msg);
```
# **Totals Method**

This prints out the total numbers of all the test state outputs.

```
TestState::totals();
```